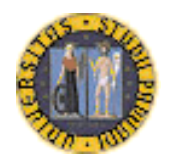

# **UNIVERSITÀ DEGLI STUDI DI PADOVA FACOLTÀ DI INGEGNERIA**

# **Assistenza remota nel WEB tramite PLC, con l'utilizzo di schede WEB SERVICE** *Remote assistance into the WEB with PLC, and using WEB SERVICE plc cards*

# **Corso di Laurea in Ingegneria Informatica**

Laureando: **Cristiano Scapin**  Matricola: **562109/IF**  Centro locale: **Rovigo**  Docente relatore: **Prof. Sergio CONGIU** 

Anno Accademico 2011-2012

## **Indice**

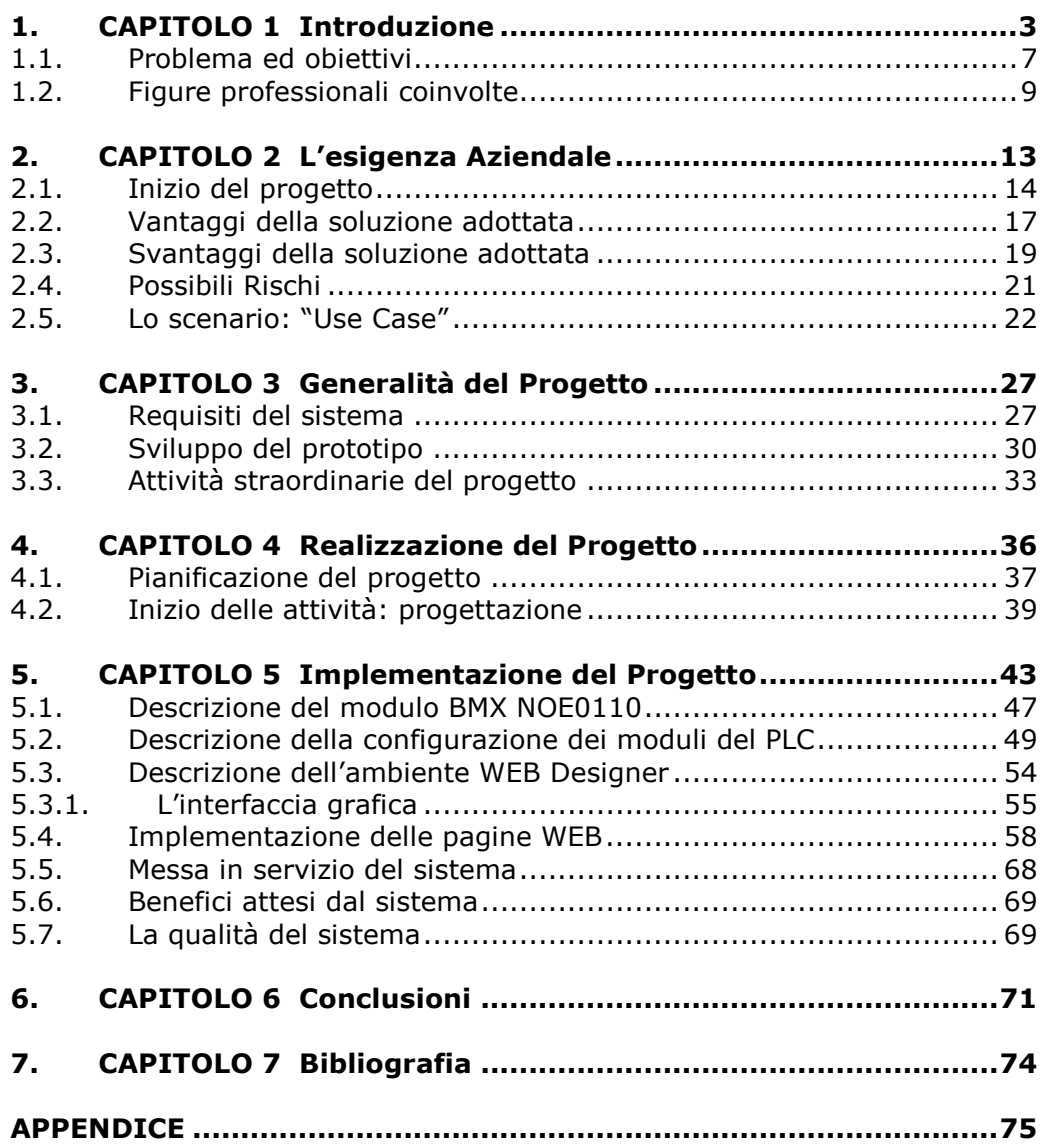

### **1. CAPITOLO 1 Introduzione**

L'azienda IONTECH s.r.l. offre un servizio di seconde lavorazioni del vetro, eseguendo il processo di "tempera chimica" nei vetri, per i seguenti settori: automobilistico, navale e ferroviario.

L'azienda nasce nell'anno 1998, grazie ad una collaborazione fra la ditta ISOCLIMA S.p.A. e la società PPG (Pittsburgh Plate Glass) con sede storica a Pittsburgh, Pennsylvania, USA. In quel periodo, entrambe le società desideravano sviluppare un processo innovativo sulla superficie del vetro, visto che, già all'epoca, c'era l'esigenza di rendere più duttile il vetro, pur mantenendo le caratteristiche di trasparenza. Inoltre, questo processo, doveva essere mirato alle produzioni su scala industriale. Dalla sinergia e dalla reciproca collaborazione dei laboratori R&D (ricerca e sviluppo) delle due società, si arrivò all'individuazione del processo di tempera chimica. All'epoca non esisteva ancora un impianto che potesse processare vetri di dimensioni molto grandi e soprattutto su larga scala, infatti c'erano dei forni di tempera adibiti a ricerca e di dimensioni ridotte. Fu così che si pensò di realizzare un nuovo impianto di dimensioni molto ampie, sito in uno stabilimento dedicato per il nuovo processo.

Da queste considerazioni, è nata questa nuova società denominata IONTECH s.r.l.

Oggi, sia la parte tecnica che quella economico-finanziaria, è gestita da personale selezionato presso ISOCLIMA S.p.A., mentre il personale PPG è coinvolto solamente nella parte finanziaria.

Iontech s.r.l. gode attualmente di un fatturato annuo di circa 5 milioni di Euro (riferito agli anni 2010/2011) con personale operativo in forza di sole 5 unità (direttivo escluso). Se c'è bisogno di personale aggiuntivo, ad esempio, operatori o tecnici specializzati, Iontech s.r.l. attinge queste risorse direttamente da Isoclima S.p.A.

In riferimento a queste considerazioni, si è vista la necessità di sviluppare ed ottimizzare l'intero funzionamento dell'impianto di tempera, con servizi di monitoraggio ed assistenza da remoto, in quanto il processo ha tempi ciclo molto lunghi, nell'ordine delle decine di ore.

Il forno di tempera chimica, in realtà, è tutto l'impianto viste le sue dimensioni, ed è costituito principalmente da tre sezioni:

- 1. Pre-riscaldo: rappresenta la zona d'ingresso, dove vengono riportate le "ceste cariche di vetro" e posizionate all'interno di questa camera, per portare in temperatura il vetro: 350°C circa.
- 2. Zona Operazione: rappresenta la zona centrale con la "Vasca Sali", il cuore dell'impianto. Qui viene eseguito il processo di tempera chimica e rappresenta la parte critica di tutto l'impianto. A volte, questa sezione è chiamata anche "zona di tempera".
- 3. Zona Lavaggio: rappresenta lo stadio finale dell'impianto ed è costituto da una vasca d'acqua. Una volta terminato il processo di tempera, la cesta viene posizionata in questo stadio per poter lavare i vetri con acqua demineralizzata, ricavata da un impianto ad osmosi. La temperatura dell'acqua della vasca di lavaggio è controllata.

Si tenga presente che le singole vasche hanno le seguenti dimensioni: altezza quattro metri, larghezza sei metri e profondità quasi tre metri. Vista la dimensione dell'impianto, uno dei più grandi d'Europa, vengono eseguite anche delle lavorazioni per terze parti, come architetti e design di arredo.

Il "core-business" dell'azienda, invece, si basa principalmente su settori legati all'automotive o affini, ed è rappresentato da brend del tipo: BMW, Aston Martin e Ferrari, per il settore automobilistico, mentre, per il settore ferroviario, si distinguono marchi come: Ansaldo Breda, Alstom e Bombardier. Nel settore navale ricordiamo Perini Navi, Azimut Yachts e Codecasa.

Indicativamente l'utilizzo dell'impianto di tempera chimica può essere rappresentato come segue:

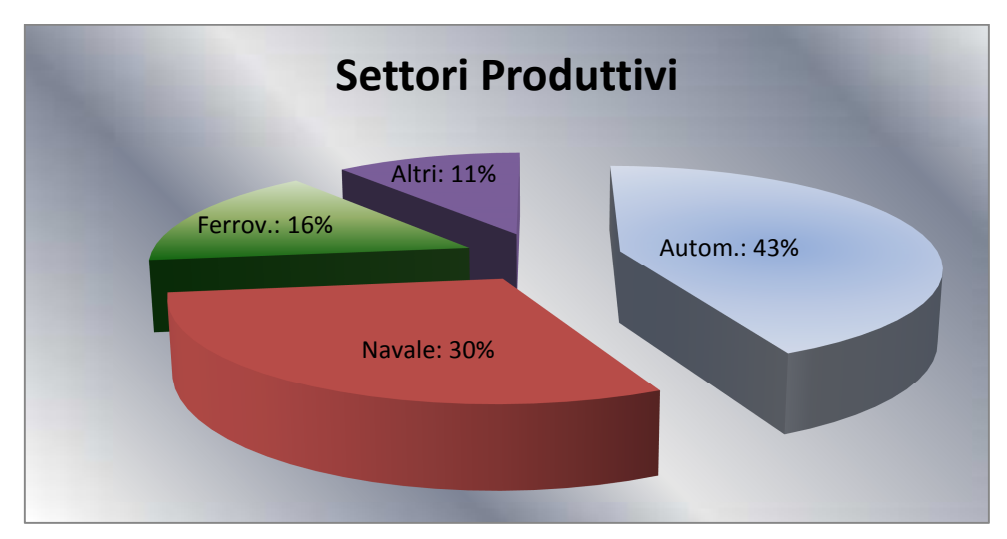

**Figura 1:** Distribuzione della produzione presso IONTECH s.r.l.

Sia da una considerazione legata ai "tempi ciclo" di produzione, che dalle caratteristiche di alta qualità del prodotto, e non ultima dalla criticità dell'impianto stesso, è nata l'esigenza di installare un sistema integrato, atto a svolgere molteplici funzioni.

Tutta l'analisi, la progettazione e lo sviluppo, sia hardware che software, è stato gestito e curato dal personale Isoclima S.p.A., in modo da poter mantenere in-house la maggior parte della conoscenza del sistema.

Oltre al nuovo sistema di gestione vero e proprio dell'impianto, si è anche pensato ad un sistema di "*Assistenza remota nel WEB tramite PLC, con l'utilizzo di schede WEB-SERVICE*". In questo modo, vengono evitate le continue visite di monitoraggio e di controllo per verificare lo stato dell'impianto, da parte di personale qualificato per questo impiego. Attualmente si dispongono di sistemi sviluppati tramite una serie di PLC (Programable Logic Control) e di altri controllori dedicati come SCR programmabili a microprocessore, atti a gestire in modo del tutto automatico il processo. In caso di anomalia o allarme, vengono inviati messaggi di testo (SMS) tramite l'ausilio di combinatori telefonici, ai numeri di telefono cellulare delle persone interessate. In questo caso, le persone atte all'assistenza e/o manutenzione, sono invitate ad intervenire per poter ripristinare l'anomalia presente nell'impianto, e per evitare notevoli perdite di produzione.

Quando il personale "tecnico" interviene, di solito, resetta un'anomalia e/o modifica i set-points di funzionamento dei termoregolatori, oppure spegne una parte di riscaldamento della vasca dei sali mantenendo, però, sempre attivo il ciclo in corso. Operazioni più importanti, come la sostituzione di una resistenza di riscaldamento o la sostituzione di qualche componente elettrico all'interno dei quadri elettrici (fusibili , magneto-termici, scr, etc.) vengono di solito rinviate dopo la fase di tempera, quindi durante il lavaggio finale, o addirittura alla fine del ciclo.

Normalmente le persone operative, impiegate nell'impianto, sono solo gli operatori, che eseguono le operazioni di carico e scarico delle "ceste" di vetro, dall'area d'ingresso in pre-riscaldo, che rappresenta la prima parte del processo e dalla zona di uscita: lo scarico.

A livello hardware l'architettura del nuovo sistema è rappresentata in figura 2, dove sono riportate schematicamente le sezioni principali di tutto il sistema di controllo: processo ed assistenza remota.

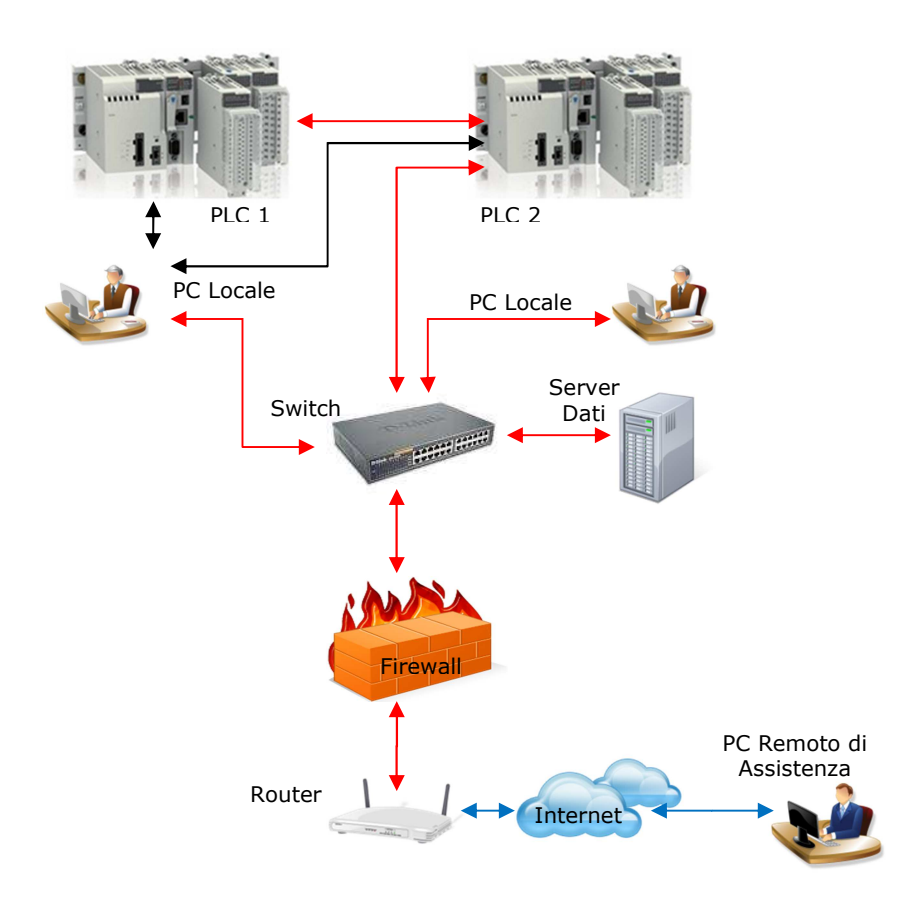

**Figura 2:** Schema del sistema di controllo per il monitoraggio via WEB

Nella figura, sono indicate le parte principali per il controllo remoto, con schede WEB Service installate nel PLC2 dedicato per la parte di monitoraggio, gestione della movimentazione e diagnostica impianto.

### **1.1. Problema ed obiettivi**

Come già accennato nell'introduzione, il problema da risolvere è legato al fatto che si deve ridisegnare e sviluppare un nuovo progetto, per il processo di tempera chimica. Non è sufficiente eseguire un aggiornamento del vecchio sistema di controllo, ma bisogna rifarlo, implementandolo sfruttando nuove funzionalità più consone alle esigenze aziendali. A rigor di informazione, è da sviluppare anche la parte inerente al sistema di riscaldamento e della gestione di movimentazione delle ceste all'interno del forno, compresi gli "*ascensori*". Gli ascensori, sono dei pseudo carri-ponte

interni al forno stesso, che permettono la movimentazione delle ceste all'interno del forno.

Tutta la parte di gestione del riscaldamento, è rappresentata dal PLC1 di figura 2. Questa sezione è fondamentale per l'impianto, in quanto gestisce la zona di tempera, quindi la vasca dei sali. Si è accennato a questo PLC, perché i sali all'interno della vasca devono rimanere entro un determinato range di temperatura, compreso fra i 490°C ed i 500°C. I sali NON DEVONO MAI SUPERARE 505°C, in quanto si svilupperebbe  $O<sub>2</sub>$  (ossigeno puro) all'interno della zona di tempera, con la conseguente deflagrazione.

Il sistema di riscaldamento interno è composto da "resistenze elettriche corazzate", immerse nei sali. Queste non devono assolutamente superare i 502°C, sulla superficie dell'elemento resistivo (pelle), in quanto lo sviluppo di ossigeno puro si innesca proprio in questo punto. Per sicurezza dell'impianto, si impone 499°C perché poi c'è l'inerzia termica dell'elemento resistivo che comporta un innalzamento della temperatura di al massimo 3°C.

Per quanto riguarda la soglia inferiore di temperatura, accade che se i sali scendono al di sotto di 360°C, questi iniziano a solidificare, creando così un agglomerato solido composto da: sale, vetro e metallo della cesta, nel caso ci fosse attivo il ciclo. Questo problema non è così grave come la deflagrazione dovuta all'ossigeno, infatti, aumentando la temperatura al di sopra dei 360°C, i sali si rifondono, ritornando allo stato liquido e liberano la cesta con il vetro. Se dovesse succedere questo inconveniente, i vetri all'interno della vasca risulterebbero scarti, per una "non conformità" del prodotto.

Sempre in figura 2, è riportato anche il PLC2 che è utilizzato per le altre funzioni come la gestione della movimentazione, la gestione degli allarmi, la gestione degli SCR e la comunicazione con i server che gestiscono i dati di produzione e le ricette di lavoro. In questo plc, è installata anche la scheda "*WEB Service*", utilizzata per l'assistenza remota. In definitiva, le esigenze aziendali consistono in un maggior monitoraggio dell'impianto legato al fatto che si vuole intervenire nell'impianto solo se strettamente necessario ed in modo tempestivo, ma sempre e solamente quando è necessario.

Con questo nuovo modo di operare, si cerca di evitare di produrre dei pezzi scarti, riducendo così i costi di produzione.

Dalle considerazioni sopracitate, nasce l'obiettivo di migliorare il sistema di controllo e di monitoraggio, per gestire l'impianto, da una qualsiasi postazione remota ed indipendente dal sistema operativo e dal software installato.

Siccome si deve salvaguardare la sicurezza del sistema, a priori, dopo un'attenta analisi ed un accurato studio, è stato stilato un piano di sicurezza, sia a livello informatico, che a livello di processo.

Per il sistema informatico, si è pensato ad un sistema gestito tramite autorizzazioni e legate ad una procedura di login verso l'impianto.

Principalmente ci saranno degli accessi in sola *lettura*, per conoscere lo stato, dedicato principalmente alla produzione, e degli accessi in *lettura/scrittura* di alcuni parametri, per i tecnici informatici e per quelli della manutenzione.

Infine ci sarà un accesso totale al sistema, per gli amministratori, in grado anche di spegnere completamente l'impianto e di bloccare tutte le comunicazioni con l'esterno.

Oltre alle autorizzazioni, legate all'utente che vi accede, si vuole anche garantire la sicurezza per quanto riguarda la scrittura dei parametri nel sistema, cioè bisogna prevedere la possibilità di utilizzare delle password per poter scrivere e modificare i dati e/o parametri di funzionamento dell'impianto.

### **1.2. Figure professionali coinvolte**

Nelle fasi iniziali del progetto, si sono svolte delle riunioni e delle verifiche in campo per cercare di comprendere le vere esigenze inerenti al nuovo sistema di gestione dell'impianto. In alcune riunioni, erano presenti l'Alta Direzione (rappresentata dalla Proprietà) ed i responsabili dei settori Tecnico ed Amministrativo. Queste figure hanno stabilito le esigenze aziendali e verificato il budget a disposizione, sia in termini temporali che

economico-finanziario. Alcuni di questi dati, tipo tempistiche e priorità, sono stati analizzati dai tecnici, per verificare la "fattibilità del sistema". Stabilite le linee giuda, dettate dalle prime riunioni preliminari, si sono identificate alcune figure importanti per la riuscita del progetto nei tempi stabiliti. In prima istanza, l'Alta Direzione ha identificato un referente responsabile interno, che ha la funzione di tenere informati i manager appartenenti all'Alta Direzione, sull'andamento del progetto, oltre che a seguire i tecnici nella fase di analisi, elaborazione e sviluppo. Questa persona è rappresentata dal Team Leader, che ha successivamente identificato e scelto tutti gli altri suoi collaboratori.

Alla fine, il gruppo di lavoro risulta composto dalle seguenti figure professionali:

### • **Alta Direzione**:

sono i manager aziendali nelle figure della Proprietà e del Presidente di Iontech s.r.l.;

### • **Team Leader**:

persona di riferimento per tutto il gruppo di lavoro. Gestisce i rapporti con l'Alta Direzione, l'Amministrazione ed il gruppo dei tecnici che lavorano al progetto. Questa figura conosce il funzionamento del vecchio sistema di controllo, detta le nuove specifiche e verifica la pianificazione dei lavori, concordate con tutte le parti interessate. Inoltre mantiene i rapporti con i tecnici ed operatori attualmente impegnati nell'impianto, per ricavare le informazioni legate alle migliorie ed alle possibili nuove implementazioni;

### • **Progettista Elettrico**:

referente per la parte elettrica, che progetta tutto il nuovo impianto elettrico, comprensivo dei quadri elettrici e del bordo macchina. Oltre al progetto elettrico, raccoglie tutta la parte documentale, quindi fornisce gli schemi elettrici e tutti i manuali inerenti alle apparecchiature di controllo e di sicurezza elettrica di commercio.

Si occupa anche della gestione del personale che opera in cantiere, verificando, per esempio, il modo in cui vengono sostituiti i vecchi quadri elettrici con quelli nuovi (oltre che alla realizzazione di questi ultimi), gestisce e verifica anche la realizzazione degli impianti a bordo macchina;

#### • **Analista/Programmatore PLC e Sistemi di Controllo** :

gruppo di persone che, all'inizio, collaborano con il progettista elettrico, analizzando e scegliendo tutta la componentistica hardware per lo sviluppo della parte di controllo dell'intero impianto. In concomitanza della scelta dei sistemi per automazione industriale, si occupa della stesura delle specifiche inerenti alle funzioni del software ed alle specifiche di assistenza e di manutenzione dell'intero impianto. Il tutto viene poi sottoposto all'analisi del Team, per l'approvazione. Alla fine, svilupperanno tutto il software dell'impianto. Naturalmente in funzione delle esigenze, può essere presente anche un solo programmatore, che esegue sia l'analisi che lo sviluppo della parte di software a lui assegnata;

#### • **Responsabile Ufficio Acquisti**:

persona di riferimento per le richieste di offerta dei vari materiali utilizzati, inoltre gestisce tutto il cash-flow durante la fase di acquisto dei materiali, studiando tempi di approvvigionamento dei componenti e modalità di pagamento. Anche questa fase deve essere approvata;

#### • **Responsabile Sicurezza Interna (RSPP)** :

gruppo interno responsabile della sicurezza, sempre presente nell'impianto durante tutte le fasi operative di sopralluogo e di installazione. Elabora tutta la documentazione necessaria per la prevenzione dei rischi in cantiere, oltre che a formare ed informare l'eventuale personale esterno, sui criteri di sicurezza adottati;

#### • **Esperto IT Aziendale** :

persona che appartiene al Information Technology Department, con il compito di gestire il collegamento fra il nuovo sistema di controllo e tutta la rete LAN aziendale, oltre da interfaccia con il gestore delle linee telefoniche. Fornisce tutti i dati utili ai programmatori per poter configurare correttamente i dispositivi ethernet utilizzati. Naturalmente si occupa di fornire tutta la documentazione relativa alla tipologia della rete LAN aziendale, ai dispositivi interni ed ai livelli di sicurezza che si devono adottare verso l'esterno;

#### • **Altre figure professionali** :

a "spot" sono state utilizzate altre figure professionali, tipo gli operatori per alcune delucidazioni sul modo di operare nell'impianto quando necessitano operazioni manuali, il Dipartimento di Ricerca e Sviluppo per tutte le informazioni fondamentali sul comportamento dei "Sali". Si sono utilizzate queste figure per poter progettare il sistema di controllo per le emergenze, atto a gestire la messaggistica con l'esterno sfruttando i nuovi controllori. Per interventi critici, dove è necessario un "fermo impianto" per poter verificare alcune parti critiche in quanto si trovano all'interno dei quadri elettrici e sotto tensione, si è collaborato con l'ufficio di

programmazione della produzione, richiedendo quali finestre temporali fossero consone per l'utilizzo dell'impianto da parte del team, senza così interferire nella produzione aziendale.

Bisogna tener presente che queste figure non sono tutte figure interne all'azienda Iontech s.r.l., ma sono in forza del partner ISOCLIMA S.p.A. e sono state messe a disposizione ed utilizzate, per tutta la durata del progetto, dalle prime riunioni fino alla messa in esercizio del nuovo impianto.

Visto la dimensione del progetto, soprattutto la complessità in alcune sue parti, si è anche utilizzato del personale esterno, come consulenti e collaboratori, già utilizzati in Isoclima S.p.A. e di fiducia.

### **2. CAPITOLO 2 L'esigenza Aziendale**

Dalle richieste che arrivano dal mercato e dalle nuove esigenze dei clienti, si deve prendere in considerazione il nuovo progetto, atto a migliorare la risposta aziendale a questi nuovi fattori.

Lo scopo fondamentale su cui si basa lo sviluppo, consiste nell'ottimizzare la risposta, in termini di tempi e prestazioni, di alcuni settori aziendali come: la produzione ed il reparto di manutenzione con i suoi interventi nell'impianto.

In questa ottica, si vogliono velocizzare i tempi di intervento delle figure coinvolte, in modo da salvaguardare il più possibile il prodotto. In questo modo, il reparto di manutenzione offre un servizio efficace e flessibile alla produzione.

L'altro aspetto, non indifferente alle esigenze aziendali, consiste nel ridurre i costi di produzione per questo tipo di vetro. Infatti uno dei problemi principali consiste nel cercare di ridurre il quantitativo di energia elettrica utilizzata durante la fase di tempera e di ridurre i tempi di intervento delle persone nell'impianto. A questo punto si è pensato di utilizzare delle apparecchiature in grado di "comunicare" fra di loro e di gestire al meglio la richiesta di potenza elettrica. Inoltre si è pensato di utilizzare un sistema di controllo che sia accessibile da qualsiasi luogo e senza l'utilizzo di particolari strumenti software, per verificare che cosa stia succedendo nell'impianto.

Da tutte queste considerazioni, è emerso il fatto di poter controllare l'intero impianto e tutti i processi produttivi, in modo completamente diverso, innovativo, atto a ridurre la presenza delle persone nello stabilimento ma, allo stesso tempo, avendo il completo controllo della situazione. A questo punto, visto che si doveva rifare tutta la parte hardware dell'impianto, si è deciso di proporre all'Alta Direzione, l'esame di un sistema di controllo remoto, atto a sfruttare le potenzialità del WEB.

L'Alta Direzione, concependo le potenzialità che il sistema poteva offrire, ha accettato il progetto. Naturalmente si sono svolte alcune riunioni atte a far comprendere a tutti quello che è possibile realizzare ed ottenere dal nuovo sistema.

### **2.1. Inizio del progetto**

Inizialmente si sono svolte alcune riunioni con i responsabili aziendali per capire le esigenze.

Il problema dei costi e di efficienza in produzione, è stato sollevato dal responsabile di produzione, in quanto lamentava le carenze produttive dell'impianto, dovuto ad un sistema di controllo (e monitoraggio) obsoleto. In questa fase, l'Alta Direzione concordava sul fatto dell'inefficienza dell'intero sistema e sottolineava i costi di produzione elevati.

Quando si è rilevato che il problema era prettamente di natura hardware e software, in quanto l'impianto non aveva alcun problema dal punto di vista strutturale, si sono definite le figure che devono collaborare al progetto.

La prima figura, che è stata presenta dall'Alta Direzione, era il Team Leader, il quale rappresentava una persona di fiducia e di riferimento per la Proprietà e di tutta l'Alta Direzione. Inoltre ci sono state delle raccomandazioni inerenti al coinvolgimento dei responsabili di produzione, visto che loro hanno delle specifiche esigenze da soddisfare.

Nelle riunioni successive, il Team Leader ha reso noto, alla Direzione, le persone che intende impegnare, in modo da assicurare che tutte le parti critiche dell'impianto fossero coperte da figure professionali idonee ai compiti da svolgere.

A questo punto si sono presi i contati con i progettisti elettrici ed i programmatori per l'automazione industriale, per accordarsi sulla redazione delle specifiche del progetto.

Le altre figure professionali, menzionate in precedenza, saranno coinvolte nel progetto in un secondo momento, dopo una chiara idea di quello che bisogna realizzare.

Stilate le specifiche elettriche e software, realizzate tramite una macro analisi di quello che si intende realizzare, si è svolta una riunione con il responsabile degli acquisti per poter avere minimo tre preventivi di spesa, in base alla documentazione tecnica stilata dal personale tecnico e verificata dal team leader.

Mentre l'ufficio acquisti richiedeva i preventivi e svolgeva dei colloqui/riunioni con i rappresentanti delle ditte interpellate, i tecnici si dedicavano ad attività di sopralluogo nello stabilimento produttivo, per verificare se quello che avevano ipotizzato e realizzato sottoforma di specifica, fosse corretto, realizzando così una prima revisione alle specifiche tecniche. Tutta questa parte è stata svolta con la presenza del responsabile della sicurezza interno (RSPP), in modo da informare e verificare che tutte le procedure di sicurezza venissero rispettate, sia come comportamenti che come implementazioni del sistema.

Terminata la fase di acquisizione delle informazioni, dei dati ed implementate e corrette le specifiche tecniche, si è proceduto con la verifica ed analisi dei preventivi acquisiti. In base ai nuovi elementi raccolti, si sono studiati i vari preventivi di offerta, in modo da poter verificare che vengano rispettati tutti i requisiti tecnici richiesti dal progetto. Alla fine delle varie verifiche tecniche ed economiche, si sono analizzati i tempi di realizzazione, anche se in questa fase la valutazione non era del tutto precisa: siamo ancora a livello di analisi.

Per la valutazione dei tempi di realizzazione, si sono suddivise le varie fasi del progetto, in modo tale da poter definire "chi fa che cosa" ed "in che modo viene svolto". Si è cercato di formare dei gruppi di lavoro tali da poter eseguire alcune fasi dello sviluppo in parallelo, cercando di comprimere i tempi di realizzazione e collaudo.

In questa fase si sono utilizzati i diagrammi di GANNT come riportato in figura 3, suddividendo in varie attività il progetto. Si sono assegnate le risorse e definito i tempi necessari per sviluppare la specifica attività. In quel momento, si sono definite le figure professionali che dovevano svolgere la singola funzione, arrivando così a determinare quante persone dovessero essere coinvolte nella realizzazione. Particolare attenzione si è dedicata alle fasi di collaudo, in quanto si lavorava su un processo critico, come descritto nell'introduzione.

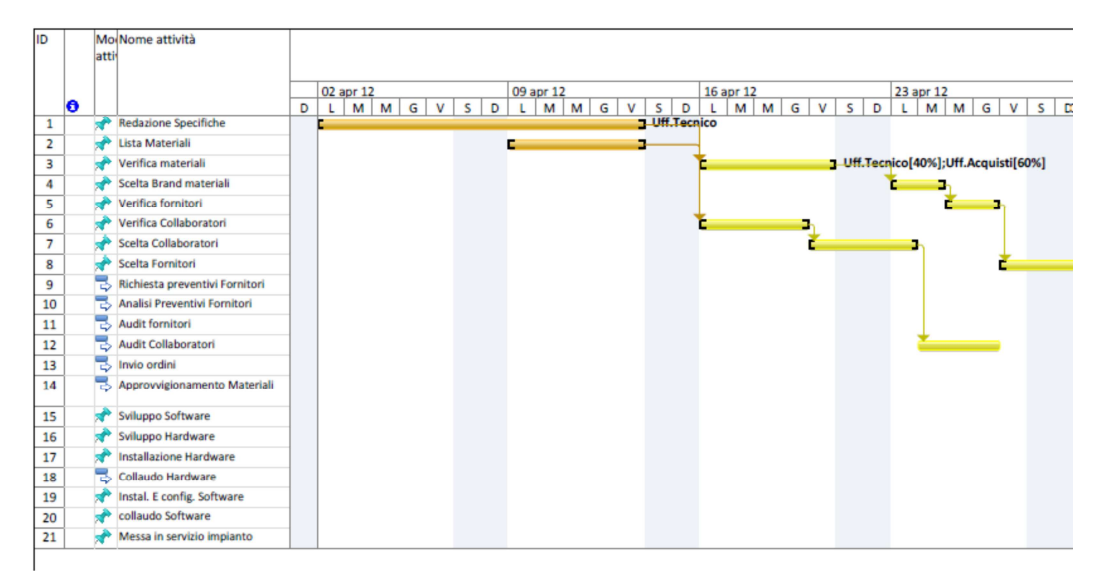

**Figura 3:** Parte del diagramma di GANNT per la gestione del progetto

Il diagramma di GANTT completo lo si può trovare nella Appendice.

Definiti i tempi di sviluppo, le fasi per la realizzazione ed il collaudo (alfa test e beta test), si è prodotto un documento/relazione da sottoporre all'analisi della Proprietà e dell'Alta Direzione, in modo da poter discutere su dei dati concreti, in termini di impiego delle risorse economiche-finanziarie che delle risorse del personale.

A questo punto si è svolta la riunione finale per l'approvazione definitiva del progetto. L'Alta Direzione ha precisato di rispettare i tempi di consegna dell'intero progetto, onde evitare problemi di ritardo nella consegna dei prodotti finiti, dovuti ad un eccessivo periodo di fermo dell'impianto.

Il risultato della riunione è rappresentato dalla definizione delle linee guida inerenti alla metodologia di sviluppo dell'intero sistema. Si sono definiti i fornitori ed i collaboratori da interpellare durante il lavoro di sviluppo e realizzazione.

La filosofia di sviluppo del progetto è stata di tipo misto, *in-house* ed *outsourcing*, in quanto si sono sfruttate le risorse interne della società consociata Isoclima S.p.A., però si avrà comunque il supporto di collaboratori esterni per la parte di verifica delle normativa macchine e della conseguente certificazione C.E. per l'aggiornamento dell'impianto stesso.

Naturalmente avendo a disposizione delle ditte esterne si è attinto da queste del personale qualificato, solo nel momento in cui c'era l'esigenza.

### **2.2. Vantaggi della soluzione adottata**

La scelta dello sviluppo del progetto *in house*, è dettata dal fatto che si vuole mantenere il più possibile all'interno dell'azienda le conoscenze legate al processo, in modo tale da non fornire informazioni sensibili al personale esterno. Tutto questo è reso possibile perché all'interno delle società consociate c'è un dipartimento dedicato alla progettazione e realizzazione di impianti e macchine speciali per il solo uso interno. Lo staff tecnico, che si può reperire internamente, comprende figure professionali come, ad esempio, progettisti e disegnatori meccanici, progettisti e disegnatori elettrici, analisti e programmatori di automazione industriale, comprese piattaforme PLC, Robot antropomorfi e macchine a controllo numerico. Si dispone inoltre di programmatori dedicati alla supervisione degli impianti, utilizzando software HMI (Human Machine Interface). E' presente inoltre del personale meccanico ed elettrico (reperito dalla manutenzione), che può quindi realizzare sia le piccole modifiche meccaniche necessarie, sia realizzare i nuovi quadri elettrici.

Con queste figure professionali, lo sviluppo e la realizzazione del progetto può essere svolto senza notevoli problemi. Il risultato è che si ha l'intera "proprietà del progetto", quindi lo si può replicare ad altri impianti di dimensione inferiore ma dello stesso tipo, suddividendo così i costi sostenuti per la parte di analisi e progettazione.

L'utilizzo, in piccola parte, dei consulenti esterni, per la certificazione e marcatura CE, comporta un costo minimo rispetto alla totalità del progetto. Si è pensato anche all'utilizzo di ditte esterne nel momento in cui ci sia bisogno di imprimere una "accelerazione" a certe attività che altrimenti andrebbero a concludersi con un ritardo. Queste ditte, che già collaborano con Isoclima S.p.A e Iontech s.r.l, pertanto sono da considerarsi di fiducia.

Un altro vantaggio, di questo approccio, è dato dal fatto che "si parla la stessa lingua", nel senso che non ci possono essere incomprensioni fra gli operatori, fra le persone della manutenzione ed i programmatori, o fra tecnici ed ingegneri di processo, in quanto appartengono allo stesso settore: il vetro. Conoscono l'ambiente e le sue caratteristiche, le problematiche e comprendono bene la necessità di realizzare questo aggiornamento.

L'altro vantaggio, può essere rappresentato dalle persone che si conoscono, quindi risulta abbastanza semplice formare gruppi di persone coesi, dove è richiesta una collaborazione fra più individui.

Per i collaboratori e le ditte esterne, abbiamo già accennato che verranno utilizzati solo in caso di necessità e comunque sono già operanti all'interno dell'organizzazione e considerati degni di fiducia.

Un altro vantaggio, non indifferente, è che in questo modo si ha la possibilità di avere il personale adeguato all'esigenza, cioè nel caso in cui si abbia bisogno di un esperto di sicurezza nella rete Intranet ed Internet, si può utilizzare consulenti che abitualmente il Centro Elaborazioni Dati (CED) ISOCLIMA utilizza, per poter configurare i suoi vari sistemi. Con questo approccio, si cerca di non sprecare tempo e risorse, in quanto, per poterlo svolgere internamente, c'è la necessità di documentarsi e di verificare con casi d'uso alcune parti non note. Inoltre la sicurezza della rete non è certo legata al processo di tempera, per cui non si intaccano minimamente le procedure e le cognizioni tecniche aziendali (know-how).

Lo stesso discorso è stato fatto per quanto riguarda la strumentazione, in quanto internamente si hanno a disposizione alcuni strumenti certificati SIT per le esigenze aziendali, però non è disponibile qualsiasi tipo di strumento, per cui nel caso in cui si è vista la necessità di uno strumento particolare, si è ricorsi alla specifica ditta che lo utilizza regolarmente, con conseguente risparmio di tempo per l'apprendimento e di costi per l'acquisto.

### **2.3. Svantaggi della soluzione adottata**

Gli svantaggi che si possono incontrare nella soluzione intrapresa, si possono considerare come cause di vari fattori. Di seguito sono descritte quelle cause che si sono, o che potranno, realizzarsi con una probabilità più elevata.

Consideriamo la reperibilità delle persone, cioè la presenza delle persone interessate nei momenti in cui c'è bisogno della specifica figura professionale. Avendo adottato in parte una soluzione "in-house", può accadere che il personale è, o può essere, impegnato da altre parti: per esempio, un elettricista della manutenzione, specializzato in azionamenti, è impiegato in un altro impianto in anomalia. In questa situazione, non possiamo continuare il lavoro di cablaggio del bordo macchina, nel nuovo sistema di controllo dell'impianto. Oppure, se nella fase di progettazione, si ha bisogno di alcune chiarificazioni dai fornitori dei materiali, non sempre queste informazioni si ottengono in tempi rapidi. E' fondamentale anche una sinergia fra chi progetta tutta la parte elettrica, per la gestione del riscaldamento, ed il laboratorio di ricerca e sviluppo per verificare le problematiche che si possono presentare durante il set-up dei cicli di riscaldamento: come rampe di salita della temperatura e la risposta degli SCR, oppure per trovare il corretto posizionamento delle termocoppie all'interno della vasca sali. Queste problematiche vanno in concomitanza anche con la difficoltà di ottenere le informazioni, in quanto potrebbe succedere che le persone sono disponibili ma non hanno l'informazione a portata di mano, perché devono eseguire delle verifiche sperimentali o dei test a doc per potere avere l'informazione corretta. Può anche succedere che non si abbiano immediatamente le informazioni richieste, perché la persona specifica non è reperibile per vari motivi: trasferta esterna, ferie e quanto altro.

L'altro problema riscontrato, anche come causa dei precedenti, è legato al fatto che i tempi del progetto tendono ad allungarsi, non rispettando così le tempistiche stimate. A questo proposito, si sono trovate delle stratagie per poter limitarne le conseguenze, infatti si sono verificati in modo dettagliato

gli impegni delle persone che potrebbero essere coinvolte, poi si è costruito il diagramma delle attività in modo da poter soddisfare le esigenze di tutti. Oltre a questo, si sono generate delle attività in parallelo, con la seguente suddivisione: attività parallele disgiunte ed attività parallele di riserva. Le attività parallele disgiunte sono quelle che non comportano la presenza di persone da attività che sono in corso nello stesso istante, mentre le attività parallele di riserva, sono una serie di attività che possono essere svolte nel caso in cui alcune delle figure coinvolte, non riescano ad essere presenti. Dall'altra parte, si è cercato di fare anche un po' di "magazzino vetri", cercando di produrre dei pezzi in esubero, atti a colmare una lacuna temporale di qualche giorno di ritardo rispetto ai tempi previsti.

In questo modo si è evitato il problema della dilatazione dei tempi di realizzazione delle singole attività, nella fase di progettazione e di realizzazione.

Lo svantaggio che si è riscontrato maggiormente, è stato causato da un ottimismo nei tempi di realizzazione della soluzione, in quanto come analisi e sviluppo del problema si era in linea con quasi tutto quello che era stato preventivato, però a causa di problematiche legate alla produzione, il collaudo e la messa in servizio sono avvenuti con dei ritardi. Non c'è la possibilità di poter intervenire in modo diverso, in quanto per poter fare funzionare il nuovo sistema, si deve mettere fuori servizio il vecchio sistema e collegare fisicamente il nuovo. Questa operazione è stata preventivata in un periodo complessivo di dieci giorni lavorativi, durante i quali non si può produrre. Questo ha comportato un continuo slittamento dell'inizio della sostituzione, in quanto c'erano esigenze produttive che non permettevano di usufruire dell'impianto per un periodo di tempo così lungo.

Al termine, si è scelto di produrre in un altro impianto, non di proprietà Iontech, per un periodo concordato di due settimane.

### **2.4. Possibili Rischi**

Naturalmente con una metodologia di sviluppo di tipo "in-house", per tutta la parte strategica, accompagnata da una metodologia "out-sourcing" per le parti carenti per l'azienda, emerge che ci possono esserci dei rischi da gestire durante le varie fasi di avanzamento del progetto.

Il principale rischio da dover gestire, è rappresentato dal fatto che determinate figure non siano sufficientemente presenti nella realizzazione, provocando sicuramente un ritardo, rispetto le tempistiche programmate. Questo problema è legato dal fatto che per le mansioni particolari, il personale interno non è sufficiente per portare avanti la nuova attività e, allo stesso tempo, i compiti di routine. Per ovviare a questo problema, si cerca di sostituire le figure critiche con personale esterno, impegnandolo nella normale attività quotidiana.

Sempre legato al tempo, abbiamo anche il problema della produzione. Nel momento in cui si ha la necessità di interagire con gli operatori, questi non possono produrre, oppure se ci sono delle particolari esigenze di produzione (urgenze e/o pezzi da rifare), verrà richiesto l'impianto al di fuori dei tempi prestabiliti, provocando uno stop alle attività legate al nuovo progetto, determinando uno slittamento dei tempi.

Un altro rischio a cui si è esposti, è legato alla esperienza nella programmazione di pagine WEB in HTML, da parte dei programmatori interni. A questo proposito, attraverso una collaborazione con ditte specializzate per lo sviluppo di siti WEB si otterrebbe un risultato sicuramente migliore, soprattutto per quanto riguarda la qualità finale del prodotto.

Per quanto concerne la tecnologia utilizzata, il rischio è legato solo alla scheda che funziona da server web, in quanto è stata introdotta la nuova versione del firmware e del software di programmazione, solo da alcuni mesi, per cui le funzioni implementate in questa release, protebbero essere critiche. Si ribadisce il fatto, che utilizzando brand internazionali e distribuiti in tutto il mondo, questo problema ha una probabilità molto bassa nel

verificarsi, inoltre se dovesse capitare, la casa madre ha dei tempi di reazione molto rapidi.

## **2.5. Lo scenario: "Use Case"**

Per comprendere il sistema che si intende integrare, ci si è basati nell'implementazione dei casi d'uso, in quanto il metodo degli "*use case*" rende bene l'idea di come si opera all'interno dell'azienda.

Inizialmente gli operatori predispongono tutti i vetri nella cesta e la posizionano all'ingresso del forno. Se le condizioni lo permettono, cioè la temperatura è consona per accettare il vetro e la porta d'ingresso è aperta, la cesta viene introdotta all'interno del forno. In questa fase avviene il preriscaldamento iniziale: inizia quindi il ciclo produttivo.

L'operatore seleziona la ricetta per la produzione che, confermandola, viene trasferita dal server aziendale, al controllore (PLC) via ethernet. Tramite il comando di "*start ciclo*", si inizia la lavorazione. I dati di ricetta vengono anche trasferiti nella pagina HTML della scheda web server installata nel rack del PLC.

La pagina che sarà visualizzata dal browser web sarà del tipo di figura 4 dove sono riportati i dati di ricetta ed i dati che saranno utilizzati per la lavorazione del vetro selezionato: la figura rappresenta la ricetta archiviata nel server aziendale.

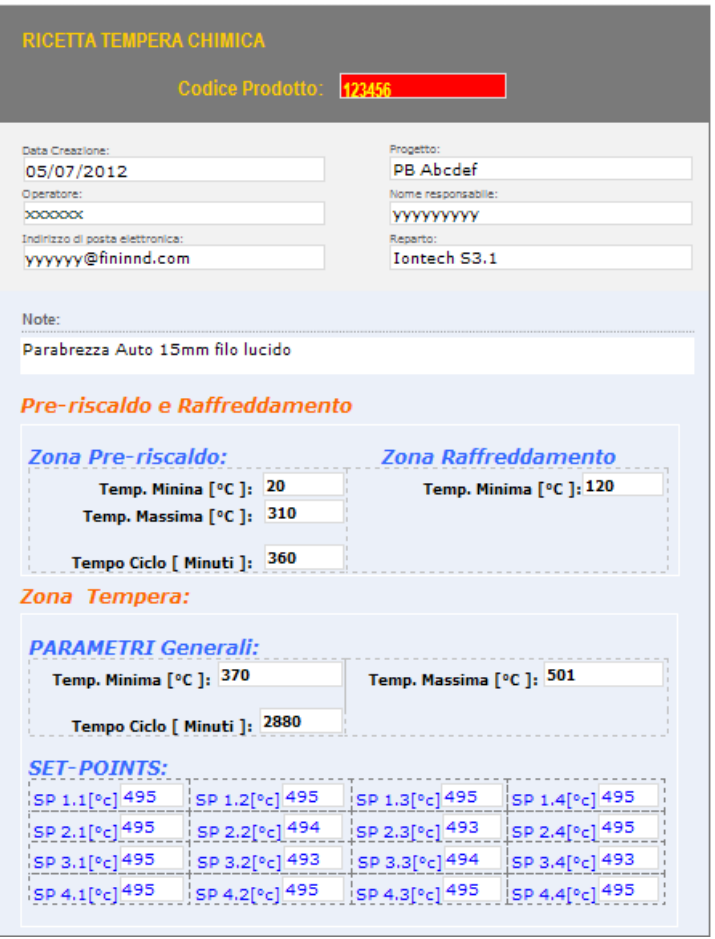

**Figura 4:** Pagina di impostazione e visualizzazione della RICETTA

Tramite un apposito software di supervisone dell'impianto, vengono generate queste ricette che saranno poi richiamate e trasferite al PLC per le lavorazioni.

Terminato il preriscaldo iniziale la cesta, con i vetri in temperatura, viene spostata all'interno della "vasca sali". I movimenti saranno: una traslazione ed una discesa della cesta stessa, all'interno della vasca, per essere completamente immersa nella soluzione salina.

A questo punto, vengono aggiornate le pagine WEB con le impostazioni del ciclo di tempera. Le impostazioni sono rappresentate dai parametri posti nella parte inferiore di figura 4 dove si trovano i valori delle temperature minime e massime che si possono avere nella vasca dei sali, oltre che ai sedici parametri inerenti ai set-points delle resistenze all'interno della vasca.

I parametri temporali presenti nella zona di pre-riscaldo e tempera, denominati "tempo Ciclo" ed espressi in minuti, rappresentano gli intervalli di tempo, per i quali il vetro deve rimanere all'interno della zona di Preriscaldo e nella vasca dei sali. Nel caso del pre-riscaldo, il tempo rappresenta il minimo periodo per il quale il vetro deve rimanere zona di preriscaldo, in modo tale che assorba il più possibile del calore e non abbia uno shock termico nel momento in cui viene trasferito nella zona di tempera. Tale parametro può essere modificato dagli operatori durante la fase iniziale.

Nella zona di tempera, all'interno della vasca sali, invece, il parametro del tempo ciclo rappresenta il tempo in minuti per il quale il vetro deve essere immerso nella soluzione salina. Il periodo dipende solo dalla quantità di sale che si deve depositare nel vetro: un valore tipico di qualche decina di micron di penetrazione (40µm) è rappresentato da cicli di 48 ore. Proprio da questi cicli di 48 ore (o superiore) è nata l'esigenza primaria di poter monitorare da remoto il funzionamento dell'impianto, senza così avere del personale che presidia l'impianto.

Trascorso il tempo del ciclo di tempera, la cesta viene sollevata dal bagno dei sali e posta, in attesa, al di sopra dei sali stessi. A questo punto, il processo di tempera è da considerarsi terminato. Da questo momento, inizia la fase di raffreddamento che comporta un primo step di attesa, sopra al bagno dei sali. Questo passaggio è utilizzato per fare "sgocciolare i vetri", facendo cadere le gocce di soluzione, all'interno della vasca sali. Inoltre con questa fase, si ottiene un abbassamento graduale, per inerzia, della temperatura dei vetri. Il secondo step prevede il trasferimento della cesta all'interno della camera di raffreddamento ed il successivo lavaggio. Per lavaggio si intende depositare la cesta dentro alla vasca contenente acqua calda demineralizzata, per eseguire la fase del "lavaggio finale". Qui si cerca di mantenere i vetri per un certo periodo, finché la temperatura non raggiunga approssimativamente il valore indicato nella ricetta.

Per tutte queste operazioni, deve essere previsto che chi si collega al sistema, utilizzando un browser web, può verificare la ricetta in uso, le

temperature reali, vedere a che punto si è con il ciclo: un timer decrementa i minuti della fase in corso, in modo da capire quanto manca alla fine del processo di preriscaldo o di tempera. Tutto questo è solo un monitoraggio del sistema, ma con gli appositi privilegi, si può intervenire anche in scrittura delle variabili, in modo da poter cambiare le impostazioni della ricetta, cambiando i set-points e modificando i tempi ciclo. Tutte le operazioni di scrittura sono protette da password, in modo tale che si conosca chi esegue una modifica, tramite la procedura di autenticazione.

Un "*use case*" che riguarda una condizione anomala, è rappresentato da un problema nelle fasi di riscaldamento: iniziale o di tempera. Sia nella fase di riscaldamento iniziale che nella fase di tempera, ci sono degli elementi resistivi che riscaldano o l'aria (pre-riscaldo) oppure i sali (tempera). Questi elementi sono controllati da SCR e protetti da dispositivi elettrici (magnetotermici o fusibili). A volte, gli SCR possono andare in corto circuito o si possono bruciare, quindi non permettono alla rispettiva resistenza di riscaldare. Quando interviene una anomalia del genere, il PLC riconosce l'anomalia, in quanto ci sono dei dispositivi atti a rilevare la corrente che circola in ogni singola resistenza: sono installati dei trasformatori amperometrici, uno su ogni resistenza elettrica. In caso di fault, si deve intervenere rapidamente, altrimenti i tempi ciclo non vengono più rispettati. Qui entra in gioco il sistema di controllo remoto, che visualizza la lista delle anomalie presenti nell'impianto, in una specifica pagina WEB dedicata agli allarmi. Naturalmente bisogna conoscere immediatamente quando avviene l'anomalia, ed il WEB Service non permette di fare questo, infatti, si possono vedere gli allarmi, solo se si esegue un accesso al sistema. A tale proposito si è introdotto un combinatore telefonico, il quale invia un SMS in caso di presenza di allarme. Naturalmente discrimina solo alcuni allarmi, per cui si è generato un messaggio di allarme generico composto dalla combinazione di più anomalie. Quando arriva il messaggio di allarme, sottoforma di SMS, si può verificare il tipo di anomalia collegandosi al sito WEB e richiamando la pagina allarmi.

Un altro tipico caso d'uso è rappresentato dal monitoraggio delle resistenze elettriche, cioè lo stato di on/off delle resistenze, controllate tramite procedure PID.

Sarà presente una pagina dedicata alla visualizzazione delle resistenze, animando con la labels ON/OFF lo stato della singola resistenza. Nel caso in cui una di queste resistenze elettriche fosse interrotta, verrà posto la dicitura OFF e si visualizzerà lo stato del termico come fosse scattato, quindi come se la resistenza fosse isolata elettricamente.

Un altro "use case" è rappresentato dallo stato dei due trasferitori e dai due elevatori che gestiscono gli spostamenti della cesta. In questo caso ci sono quattro inverters che gestiscono i motori AC per la movimentazione orizzontale e verticale della cesta stessa. Ci saranno delle pagine WEB che permettono di visualizzare lo stato dei movimenti, quindi, se si visualizza la pagina nel momento in cui avviene una traslazione, si avrà lo stato di "RUN" del motore in movimento in quell'istante. Sulla stessa pagina, si può vedere quale posizione occupa la cesta, leggendo e visualizzando lo stato dei micro di presenza cesta, posti a bordo dell'impianto.

Di seguito è rappresentato lo scambio di informazioni fra i PLC, il server WEB ed il combinatore telefonico. Inoltre sono riportate le interazioni degli eventuali operatori.

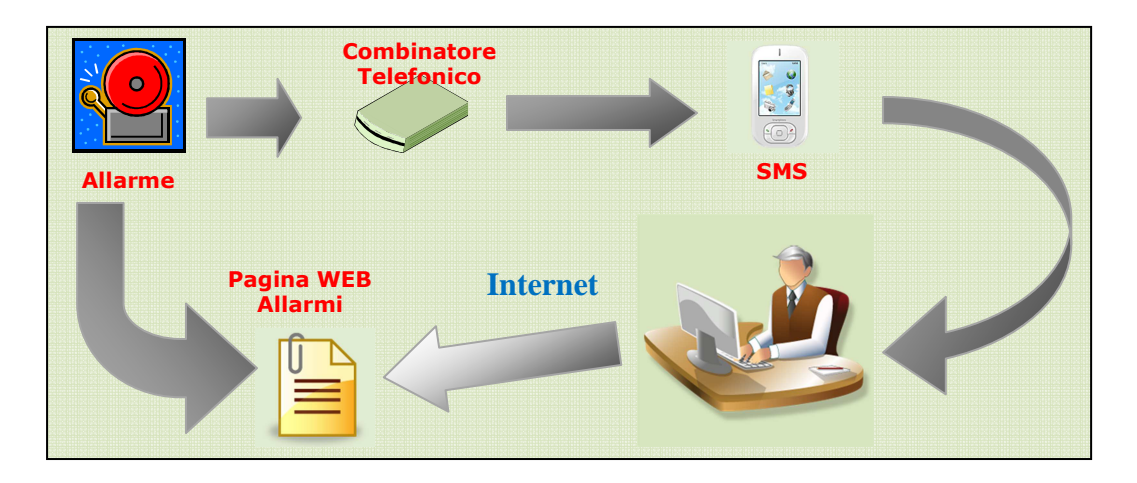

**Figura 5:** Scambio informazione in presenza di allarme

## **3. CAPITOLO 3 Generalità del Progetto**

Considerando che, in questo documento, vengono verificate le sole parti inerenti allo sviluppo del software, ed in particolare modo allo sviluppo delle pagine WEB tramite degli strumenti commerciali, è d'obbligo comunque accennare molto brevemente anche alle altre attività affrontate durante lo sviluppo e la realizzazione di tutto il progetto. In questo capitolo, si descriveranno sinteticamente anche le fasi non strettamente collegate all'argomento principale dell'assistenza remota.

Dall'analisi dei dati raccolti e dalla verifica degli "Use Case", è nata l'esigenza di verificare più punti, ritenuti critici, prima di iniziare la progettazione del software. In questa ipotesi di lavoro, si è pensato di poter utilizzare un prototipo per verificare le caratteristiche prestazionali ed il funzionamento delle pagine web che si intendono realizzare, dopo aver ben definito quali sono i requisiti per lo sviluppo del software.

## **3.1. Requisiti del sistema**

Come requisiti del sistema, si è definito come e con quali strumenti si debba realizzare il progetto. Naturalmente legati alle soluzioni adottate, si sono tenuti in considerazione tutti gli standard aziendali, ed in questa sezione, poniamo i requisiti dell'intero sistema, non solo quelli legati al server web. Di conseguenza l'architettura adottata, per l'intero progetto, sarà del tipo:

- *Architettura Client-Server* per la gestione delle ricette in uso. Tutto lo sviluppo deve essere eseguito su piattaforma a 32 bit utilizzando il più possibile, strumenti di commercio, come i pacchetti per la supervisione, eventualmente integrati con ambienti di sviluppo;
- *Lo sviluppo del software del PLC*, deve essere costruito tramite i pacchetti standard di programmazione, utilizzando i linguaggi tipo IL ("Instrucion List") o FB ("Function block").

Solo nel caso di implementazione di loop (cicli) o di subroutine per l'inizializzazione delle variabili interne, si può utilizzare il linguaggio strutturato ("Structured text");

• *Lo sviluppo per il WEB* deve essere svolto tramite l'utilizzo del software dedicato per l'hardware utilizzato per il monitoraggio dell'impianto tramite l'applicazione WEB Service. Usiamo il pacchetto "WEB Designer versione 2.33" fornito dal costruttore "Schneider Electric".

Nel caso in cui si debba scrivere codice per alcune funzioni particolari, si devono utilizzare linguaggi tipo Java Script generando files ".JS". E' ammesso anche l'uso del linguaggio html, purché vengano rispettati gli standard di programmazione;

- *Possibilità di accesso al sistema*, da remoto, tramite i browser più comuni: Internet Explorer, Firefox Mozzilla;
- *Si deve accedere al sistema solo se autenticati e autorizzati*: si può accedere alla pagina principale senza nessuna autenticazione o autorizzazione, ma dal momento in cui si entra dal menù per la selezione delle successive pagine di monitoraggio, bisogna essersi autenticati ed autorizzati. In caso contrario, l'autorizzazione e l'accesso stesso fallisce;
- *L'accesso in scrittura delle variabili dalla stazione remota*, è fatto solo dall'amministratore di sistema, quindi nessun altro utente può cambiare di stato le variabili interne al programma PLC.

La parte interessante dello sviluppo dell'architettura, è rappresentata dall'architettura client-server come mostrato in figura 6.

Il tutto è basato sul server locale all'interno del sito produttivo, nel quale risiede tutto il software necessario per la gestione dell'impianto. Il server contiene le ricette, il software di supervisione per inviare e settare tutti i parametri per gestire il funzionamento dell'intero processo. Inoltre, localmente, si opera nell'impianto per poter eseguire tutte le operazioni necessarie per gestire la produzione. Questo è possibile, in quanto esiste un pannello operatore che colloquia con il server, in modo da selezionare ed attivare le ricette desiderate.

Il PLC ha una scheda TSX BMX NOE 0110 Versione 4.6 collegata alla rete ethernet, oltre che ad un router, per il collegamento alla rete interna, e per la definizione degli indirizzi IP pubblici.

Tramite un PC remoto, che funge da client, ci si può connettere alla rete internet, selezionando l'indirizzo pubblico opportuno ci si collega alla scheda BMX NOE0110, che funge da sito web. Il modulo ha una scheda di memoria che contiene il software per la gestione del server web, oltre che alle pagine html costruite ad hoc, con l'ausilio del software di sviluppo Schneider: *web designer*.

Il punto 1 di figura 6, rappresenta il Pc che viene utilizzato come terminale di programmazione del PLC, ma non ha nulla a che vedere con la comunicazione ethernet. L'unica parte condivisa fra il software di programmazione del PLC e le pagine html, è il database dei dati per monitorare lo stato del processo. Grazie a questa condivisione, si porta verso l'esterno gli stati e gli allarmi dell'impianto.

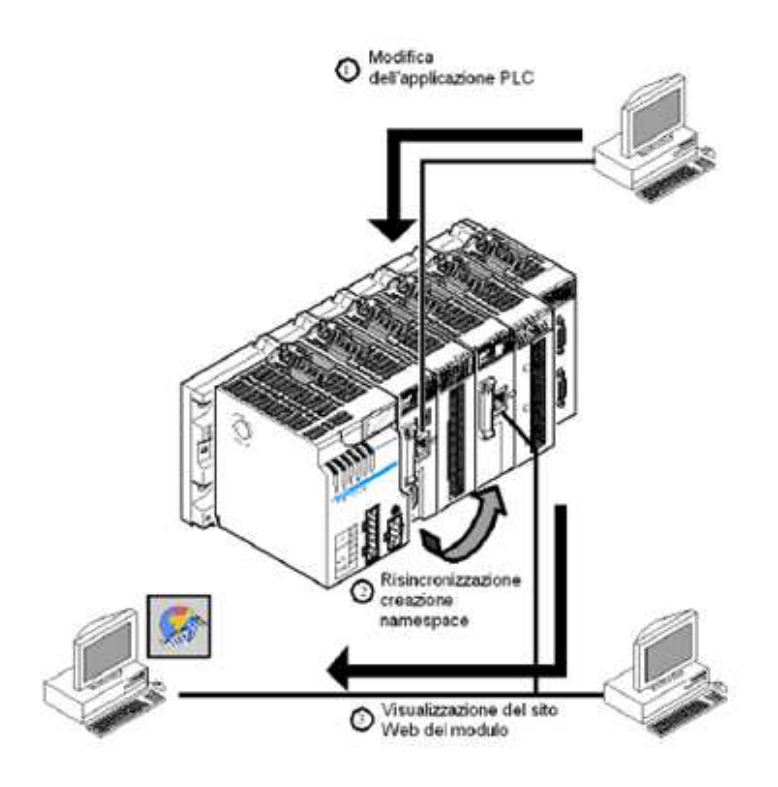

**Figura 6:** Architettura dell'intero sistema

Il punto 2 rappresenta la sincronizzazione fra la CPU del PLC e la scheda WEB Service. In questo modo il "*Namesapce*" delle variabili è condiviso, quindi si possono monitorare i processi in corso.

Il punto 3 rappresenta la rete, che può essere interna o esterna. In questo caso, da più stazioni c'è la possibilità di collegarsi al modulo e visualizzare, tramite il browser prescelto, le pagine web installate nel server. Più precisamente, in questo punto, è rappresentato il pc di programmazione del sito WEB, tramite il supporto del pacchetto di sviluppo WEB Designer. Inoltre è rappresentato il generico pc, per la visualizzazione delle pagine html, archiviate nella memoria interna alla scheda web server.

### **3.2. Sviluppo del prototipo**

La parte più critica del lavoro consiste nel fatto che bisogna creare un sito web all'interno della scheda BMX NOE0110, cercando di realizzare delle pagine per il monitoraggio dei principali dati del processo. Il problema non è solo quello di dover lavorare all'interno dell'ambiente di sviluppo Schneider, ma quello di dover creare delle pagine a doc, per gli utenti che utilizzano il sistema. Per questo motivo, si è deciso di sviluppare un prototipo funzionante in alcune parti, per presentare le funzionalità principali. Questo ha permesso di fare vedere e di spiegare in modo dimostrativo il funzionamento del sistema, discutendo su quello che si è fatto e su quello che si può implementare.

Durante la fase di sviluppo del prototipo, visto che si doveva lavorare per implementare qualcosa di funzionante, si è cercato di sfruttare il tempo per prendere dimestichezza con il software di sviluppo, in modo tale da iniziare a comprendere le funzionalità, le potenzialità e soprattutto i limiti dello strumento che si stava utilizzando.

Alla fine, lo scopo principale del prototipo è quello di:

- *Generare Pagine personalizzate*: si sono create delle pagine dedicate alla differente tipologia di utenti che vi accedono, come i responsabili della produzione, i manutentori ed i programmatori/sistemisti.

I responsabili della produzione verificano lo stato di avanzamento del processo, la manutenzione visualizza le pagine degli allarmi e di accesso al programma del PLC per comprendere quali sono le cause e/o le condizioni di una anomalia presente, mentre i programmatori ed i sistemisti verificano o modificano le variabili di sistema.

Ad ogni una di queste figure professionali, si è pensato di generare delle videate opportune. Naturalmente per la semplicità di utilizzo, si è creato un menù di accesso alle differenti schermate, in modo tale che dal menù si può scegliere che cosa visualizzare. La descrizione dettagliata delle pagine ed i dati rappresentati nella pagina stessa, sarà descritta nei successivi capitoli, dove si presenta la realizzazione del progetto.

- *Riconoscere e gestire gli accessi*: dal presupposto di dover gestire le tre tipologie di utenti, si sono creati i rispettivi utenti, con proprietà di accesso in sola lettura, per la produzione e per la manutenzione, mentre per i sistemisti gli accessi sono anche in scrittura. Le pagine dedicate ai programmatori/sistemisti sono state protette da password di accesso, che coincide con quella di login.

Le pagine di prova che sono state sviluppate, sono del tipo riportato in figura 7, dove è rappresentata una pseudo pagina di visualizzazione dei parametri della ricetta, applicata al processo in corso.

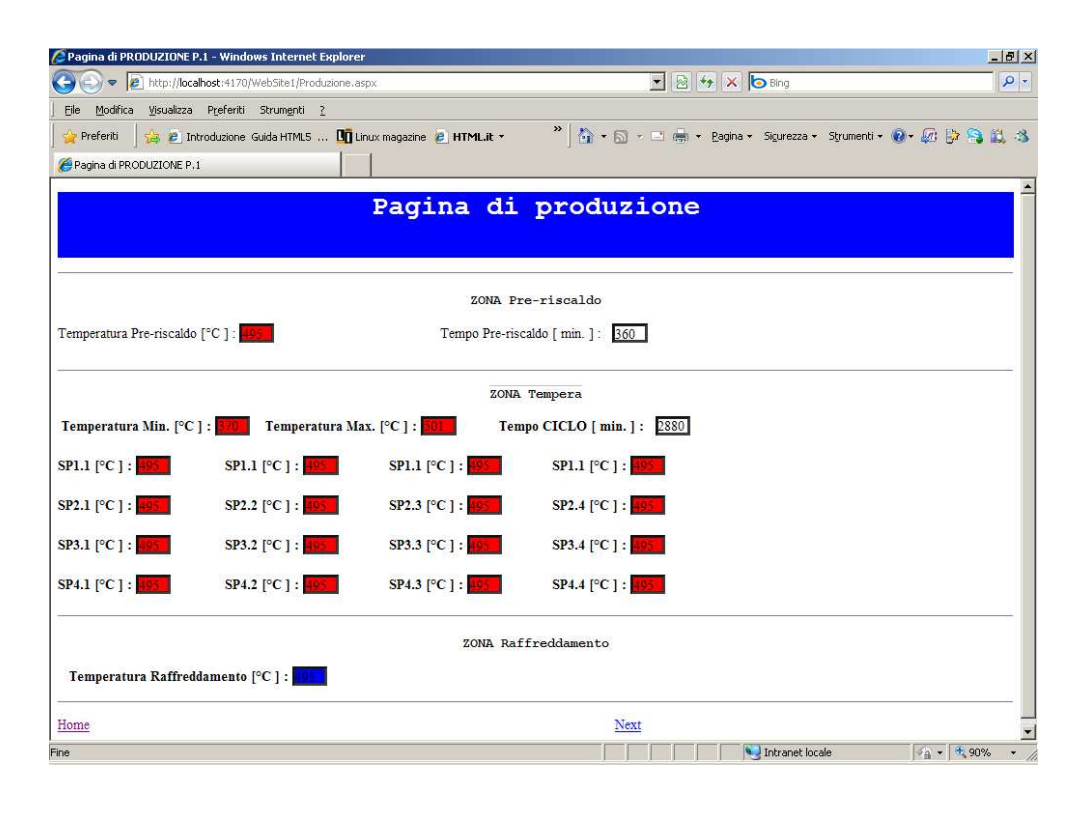

**Figura 7:** Prototipo di pagina WEB di visualizzazione dei parametri per la produzione

Tutti i parametri sono di sola lettura, in quanto si utilizza una pagina definita per la produzione. In questo caso ci si è collegati al sistema, tramite una procedura di login impostata per la produzione, la stessa considerazione vale nel caso in cui ci si autentichi come manutenzione.

Nel caso ci si fosse autenticati al sistema come programmatore, a questo punto si potevano anche modificare i parametri della ricetta, variando tutti i parametri della ricetta, come per esempio i set-points delle zone nel forno. Le successive prove svolte riguardavano la verifica degli utenti, in modo tale da poter verificare l'efficacia e l'efficienza della protezione in scrittura dei dati.

Bisogna tener presente che si sta lavorando in un impianto produttivo, nel quale è presente una soluzione chimica salina con determinate caratteristiche. Poter modificare un parametro del processo potrebbe provocare conseguenze non indifferenti all'impianto stesso. Per questo motivo solo chi conosce correttamente il processo ed il suo funzionamento, può avere a disposizione le password necessarie alla modifica delle variabili.

Una altra prova significativa svolta nel prototipo, è stata quella di scrivere parametri non corretti, cioè forzare uno stato anomalo. Questo lo si è fatto per constatare se dal lato client si possono, e si sono, verificati i limiti operativi di tutte le variabili sottoposte a modifica. Per ogni evenienza, si è utilizzata la ridondanza nei controlli, in quanto, anche nel caso fosse accettato, per qualche motivo, un parametro errato, il software all'interno del PLC controlla il parametro stesso, e nel caso di dato non conforme, non verrà modificato o non eseguirà l'operazione richesta.

Nel prototipo si sono anche rappresentati i messaggi degli allarmi dell'impianto, in modo da fare vedere alla manutenzione, con un esempio reale, che tipo di informazioni si dispone in caso di anomalia.

Con il prototipo si è collaudato anche il collegamento alla rete internet, in quanto il server web interno al PLC, lo si è configurato con un indirizzo IP pubblico temporaneo, fornito dal CED. Questa situazione ha permesso di poter verificare la velocità di aggiornamento delle variabili all'interno del browser del PC in remoto. Con questa prova, si è utilizzato il prototipo, per poter verificare la velocità del collegamento, con una stazione collegata al sistema. Non sono stati verificati i test con più stazioni collegate simultaneamente.

Tutta la fase di realizzazione e modifica del prototipo funzionante ha impegnato i programmatori, per un periodo di sviluppo del software, di circa due settimane. Tutta questa preparazione è avvenuta, perché il team leader in accordo con l'Alta Direzione, desiderava conoscere quello che sarebbe stato il risultato finale.

## **3.3. Attività straordinarie del progetto**

Come già accennato, l'intero progetto non riguarda solo l'assistenza da stazioni remote tramite il WEB, bensì una serie di altre attività collegate a tutto l'impianto.

Più in dettaglio, si è lavorato nel retrofitting dei tutta la parte elettrica di potenza e di controllo dell'intero impianto, apportando modifiche a tutta la zona di tempera ( la zona con la vasca dei sali), alle zone di pre-riscaldo e raffreddamento, oltre che alla gestione di tutta la movimentazione delle ceste all'interno del forno.

Si è lavorato anche nella gestione delle paratie e degli elevatori presenti nella zona di tempera. A questo proposito, si è anche cablato elettricamente tutto il "bordo macchina", in quanto l'impianto elettrico esistente non era più adatto alle nuove apparecchiature utilizzate o presentava delle parti danneggiate, come i cavi eletrici all'interno di catene portacavi mobili.

Dal punto di vista software, si sono sviluppati i programmi dei due PLC, l'uno per gestire la vasca dei sali e l'altro per gestire tutta la movimentazione e le comunicazioni fra i dispositivi e verso l'esterno. Naturalmente entrambi le cpu comunicano fra di loro tramite la rete ethernet, in modo da scambiarsi le informazioni sugli stati e sulle variabili necessarie per i sincronismi.

Si sono configurate e programmate le CPU degli SCR (moduli "*e-power*" della ditta EUROTHERM) per la gestione della potenza, per pilotare le resistenze elettriche utilizzate per mantenere in temperatura i Sali, e per controllare la fase di pre-riscaldamento dei vetri. Anche in questo caso, le abilitazioni dei moduli scr, è gestita dal plc. Questi moduli scr sono collegati fra di loro, via ethernet, per poter gestire la contemporaneità nell'attivazione delle resistenze, in modo tale da controllare i picchi di assorbimento di corrente nell'impianto.

L'attività straordinaria che ha provocato più problemi al progetto, è stata la fase inerente alla programmazione della produzione, in quanto ci si è accordati con i responsabili di produzione, per poter avere a disposizione l'impianto per le modifiche e gli aggiornamenti del sistema. Il problema era rappresentato dalle situazione di emergenza in produzione, che non ha permesso di avere immediatamente un periodo di tempo per poter svolgere le attività di aggiornamento.

Un'attività straordinaria, svolta durante le fasi di modifica e di installazione, è stata quella di concordare con gli addetti RSPP aziendali, un piano di sicurezza, atto a fare conoscere a tutti i membri del team, i potenziali pericoli presenti nel sito che ospita l'impianto.

Naturalmente ogni partecipante alla realizzazione del progetto, è stato informato sui potenziali rischi presenti.

Durante tutto il periodo di presenza delle persone nel sito, si è nominato un referente tecnico, in modo tale da creare una figura di interfaccia fra i tecnici al lavoro e tutte le persone che venivano nell'impianto per svolgere altre attività non previste dal progetto.

### **4. CAPITOLO 4 Realizzazione del Progetto**

Per la realizzazione di tutto il progetto ci si è basati su una suddivisione dell'intero lavoro per parti.

In questo documento considereremo principalmente lo sviluppo del software per l'assistenza remota. Non ci si addentra nel software di programmazione dei PLC e dei dispositivi di controllo della potenza citati precedentemente, bensì solo nella parte che riguarda il servizio di assistenza remota nel WEB.

E' doveroso ricordare che nel periodo del tirocinio, è stato sviluppato tutto il software di controllo del forno, compresi i due PLC per la gestione automatica delle movimentazioni e per la gestione delle temperature all'interno della vasca dei sali.

Per programmare i moduli "e-power" di gestione della potenza trifase sulle resistenze riscaldanti, si è richiesto il supporto direttamente alla casa madre, Eurotherm, in quanto questi moduli sono nuovi, e non ci sono tecnici formati presso i distributori locali, per il supporto ai clienti. Abbiamo richiesto i tecnici di Eurotherm e di società partner selezionate da Eurotherm, per gestire la potenza riscaldante del forno, e per far configurare tutti i parametri per la comunicazione ethernet fra i vari moduli e-power ed il PLC utilizzato per la gestione della vasca dei sali.

Per quanto riguarda i materiali "Schneider Electric", ci si è appoggiati al servizio di assistenza, solo nei momenti in cui ci sono stati dei problemi nella configurazione della scheda Web Service, dovuti principalmente ad un problema legato alla release del software di programmazione e configurazione del PLC, che non era aggiornata. A questo proposito, abbiamo scaricato dalla rete internet l'upgrade del software di programmazione, oltre che alla nuova release del firmware della scheda WEB Service e l'aggiornamento del software "WEB DESIGNER" per la programmazione della scheda BMX NOE0110.
### **4.1. Pianificazione del progetto**

Tramite l'utilizzo del prototipo, descritto in precedenza, si sono dimostrate le potenzialità del sistema nella sua completezza. In base a quanto dimostrato nel prototipo ed accettato il sistema da parte della Direzione, si è passati alla pianificazione di tutte le attività, prima di procedere con la realizzazione del progetto.

Per la precisione, nell'ordine, si sono prima pianificate tutte le attività legate agli ordini ed agli acquisti del materiale, in modo da poter disporre dei materiali necessari, nel momento in cui servivano per lo sviluppo e la realizzazione.

Successivamente, si sono pianificati tutti i lavori inerenti alla parte elettrica: dalla progettazione passando per la realizzazione, fino al collaudo (in bianco) ed all'installazione in loco.

Data la dimensione del progetto ed il numero di dispositivi utilizzati, anche la sequenza di progettazione e realizzazione degli armadi elettrici e' stata pianificata, in modo tale da non avere sovrapposizione del personale durante le fasi di realizzazione. Utilizzando le risorse interne, si avrà che un programmatore di plc sarà occupato per un periodo di tempo che si sovrappone al lavoro svolto dai programmatori esterni ( per i dispositivi epower). Questo è possibile perché le due figure non si intralciano fra di loro durante la loro attività.

Prima di tutto, si eseguirà la progettazione elettrica legata ai segnali provenienti dal campo ed ai dispositivi di controllo e, successivamente, si realizzerà la progettazione della parte di potenza, generalmente più semplice della prima. In questo modo, durante il periodo di progettazione della parte di potenza, gli elettricisti potranno realizzare i cablaggi degli armadi elettrici per il controllo del processo (plc, scr, termoregolatori, trasduttori, sensori etc.), in modo che siano i primi ad essere consegnati ai programmatori per iniziare a configurare i sistemi ed ad eseguire i primi test del software di automazione in bianco.

Naturalmente gli armadi elettrici, che contengono la parte di potenza, non saranno collaudati dai programmatori, in quando non contengono dispositivi

programmabili al loro interno: al massimo, ci sarà da configurare qualche semplice trasduttore ed attuatore.

L'attività di verifica della parte di potenza, sarà affidata ad un gruppo di elettricisti, che non saranno coloro che hanno realizzato i quadri elettrici.

In parallelo alla fase di progettazione elettrica, si è pianificato di iniziare i lavori anche per il software di gestione dell'impianto, in quanto alcuni prodotti, come i dispositivi programmabili e gli ambienti di sviluppo, non erano noti ai programmatori interni.

Il progetto software si è suddiviso in più parti, perché ci sono diversi dispositivi programmabili nell'impianto, che devono essere correttamente configurati e programmati per le funzioni richieste dal processo. A tale proposito, si è valutata l'ipotesi (già preventivata in fase di analisi del progetto) di appoggiarsi a tecnici esterni delle case costruttrici per poter configurare e programmare questi particolari dispositivi.

Nel valutare le tempistiche d'intervento dei tecnici esterni, si è determinato quando la parte elettrica di potenza e di controllo, di loro competenza, potesse essere completata. Individuato il periodo, si sono fornite delle date ipotetiche, su "quando" potessero intervenire in azienda. Questi tecnici predisporranno i dispositivi, presenti negli armadi elettrici, per il collaudo in bianco, cioè senza essere fisicamente collegati all'impianto, quindi si eseguiranno delle simulazioni per verificare il corretto funzionamento dei dispositivi, come da specifiche.

Per descrivere il progetto, si sono predisposti due plc distinti: il primo plc (PLC1), che gestisce tutta la vasca dei sali, mentre il secondo (PLC2) che gestisce tutte la attività secondarie: movimentazione delle ceste, paratie, allarmi e comunicazione ethernet con i dispositivi. Come già accennato in precedenza, è proprio il PLC2 che ha installato la scheda "WEB Service", nel suo chassis.

La scelta di questa soluzione a due plc è data dal fatto che si sono implementati ed installati, in tempi diversi, il quadro elettrico contenente il PLC1 ed i moduli e-power, per la gestione delle resistenze (zona tempera). Gli scr controllati dal PLC1 sono stati introdotti nell'impianto prima di tutti gli altri elementi, per verificarne l'effettiva efficienza.

Il secondo passo è dato dall'installazione del PLC2 e dei rimanenti moduli Eurotherm, e-power, nei rispettivi quadri elettrici di pre-riscaldo e raffreddamento, con la successiva messa in servizio. Questa attività è stata concordata, in funzione della disponibilità dei tecnici Eurotherm, in quanto la configurazione del modulo è stata a loro assegnata.

Per quanto riguarda la pianificazione delle pagine WEB da implementare, sono state presentate in modo sintetico nel prototipo, quindi le funzioni principali ed i parametri fondamentali per il processo, sono stati esposti durante la presentazione del prototipo stesso. La pianificazione di questa attività, la si è posta come ultima, in quanto per poterla installare e collaudare, bisognava essere sicuri che tutto il resto dell'impianto fosse operativo e collaudato.

Per il monitoraggio sul web, è necessario che l'impianto sia in funzione, anche se non in produzione, perché si ha bisogno di verificare gli stati e gli allarmi che possono intervenire. Solo con l'impianto in funzione si riesce a capire l'efficienza del sistema, altrimenti si rischia di vedere un dato che cambia, ma l'istante di quando è cambiato, non può essere verificato, se non con dei test reali on-line.

## **4.2. Inizio delle attività: progettazione**

L'inizio dei lavori è rappresentato dall'inizio della progettazione di tutta la parte elettrica a supporto dell'hardware selezionato. In base alla pianificazione delle attività, si è prima implementato il modulo per la gestione della vasca dei sali, installando il primo dei moduli Eurotherm epower ed il PLC1 atto alla gestione delle resistenze all'interno della vasca. In figura 8 è rappresentato il collegamento elettrico utilizzato del modulo epower ed in figura 9 è rappresentato il modulo stesso.

**CONFIGURAZIONI A STELLA A TRE FASI** 

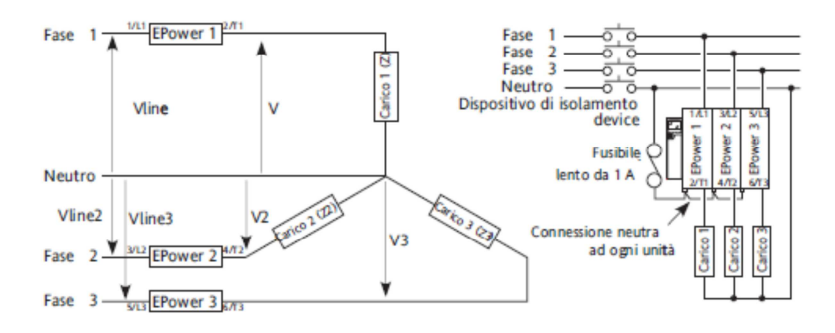

Stella con neutro (45)

**Figura 8:** Schema funzionale di collegamento a stella con neutro

Come si può notare, per la gestione di tutte le resistenze della vasca sali si sono utilizzate le tre uscite di potenza del dispositivo e-power, mentre la cpu è utilizzata per il controllo dell'andamento dell'assorbimento della corrente totale. In questa configurazione, essendo 21 le resistenze della vasca sali, si sono equamente suddivise nelle tre fasi: 7 resistenze per ogni fase. Il neutro è stato collegato come "ritorno" di tutte le resistenze.

In figura 9, invece è rappresentato il modulo stesso. Nell'applicazione abbiamo utilizzato tre moduli di potenza e non quattro come rappresentato nella figura.

La prima sezione di sinistra è la CPU del modulo, utilizzata per controllare l'andamento della corrente per ogni singola uscita di potenza.

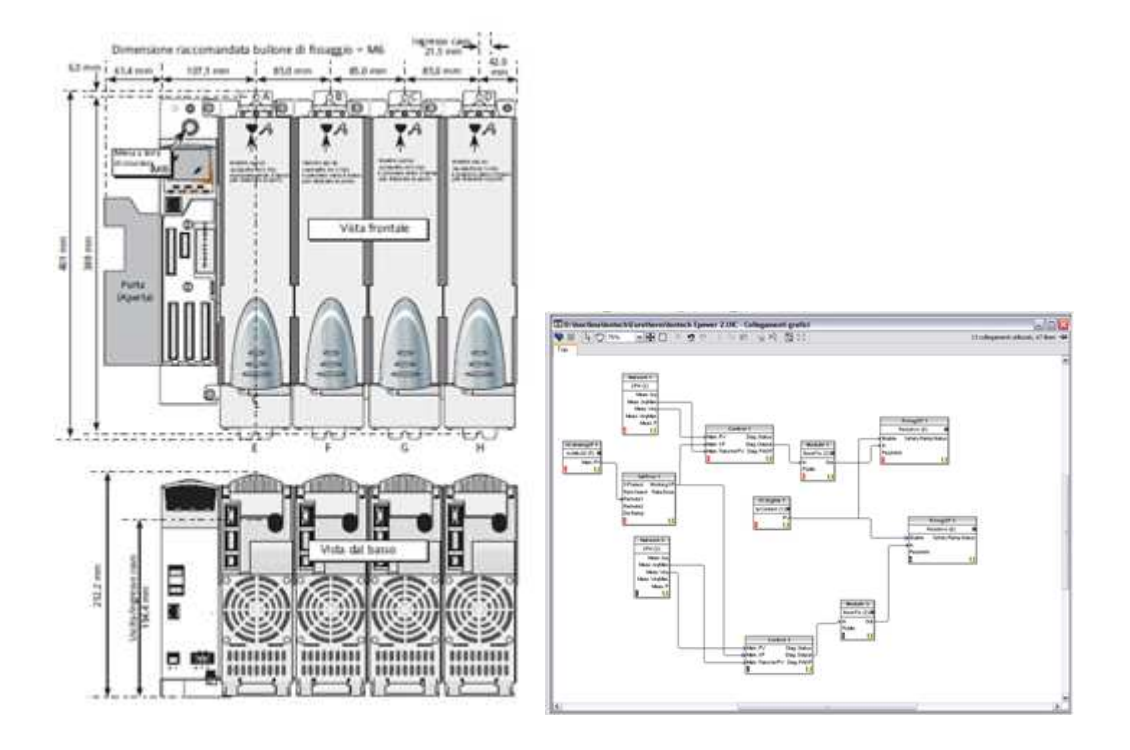

**Figura 9:** Rappresentazione fisica del modulo Eurotherm e-power, visualizzazione del programma di gestione del modulo

Riassumendo, i dispositivi PLC1 ed il primo modulo e-power, rappresentano la prima parte del controllo. Questi sono i componenti utilizzati per la gestione della tempera chimica, ossia la vasca dei sali. Il software, installato nel plc per la gestione di questa zona, consiste nel verificare l'attivazione o meno delle uscite per le singole resistenze, in funzione della temperatura dei sali e della temperatura sulla "pelle" della resistenza elettrica. Inoltre gestisce tutti gli allarmi legati al riscaldamento, come lo scatto del termico della singola resistenza, il cortocircuito od il circuito aperto (interruzione) della resistenza, oltre che alla gestione della temperatura della soluzione salina.

Lo stesso plc comunica anche con il modulo e-power, acquisendo gli allarmi delle uscite di potenza e dello stato di lavoro del singolo scr.

In caso di anomalia del modulo, il plc lo disabilita leggendo e memorizzando l'allarme del modulo, oltre che a generare un messaggio inerente allo stacco di potenza.

Il PLC2, come descritto in precedenza, gestisce tutte le altre attività ausiliarie dell'impianto, per cui va ad interferire con le paratie di suddivisione delle zone, le porte di ingresso ed uscita del forno, la gestione della movimentazione delle ceste all'interno del forno e di tutta la comunicazione, dagli allarmi fino all'aggiornamento delle pagine WEB della scheda BMX NOE0110.

# **5. CAPITOLO 5 Implementazione del Progetto**

Per il progetto, dal punto di vista del software, descriveremo tutta la parte inerente allo sviluppo della parte di assistenza remota, quindi ci occuperemo principalmente delle pagine WEB create appositamente.

Queste pagine sono delle pagine web che rispecchiano la specifica HTML 5.0. Inoltre sono integrate con delle pagine web contenute nel server fornito da Schneider Electric e pre-installato nella scheda di memoria del modulo BMX NOE0110.

Per lo sviluppo delle pagine web, si è utilizzato il pacchetto software WEB Designer versione 3.3, che è un componente integrato di "FactoryCast" per il PLC Modicom M340. "FactoryCast" è un pacchetto completo, creato appositamente per poter interagire anche con il controllore M340 di Schneidere Electric, oltre che con famiglie altre famiglie di plcs.

Per il plc M340 (descritto nel progetto come PLC1 e PLC2), i componenti di FactoryCast sono così integrati:

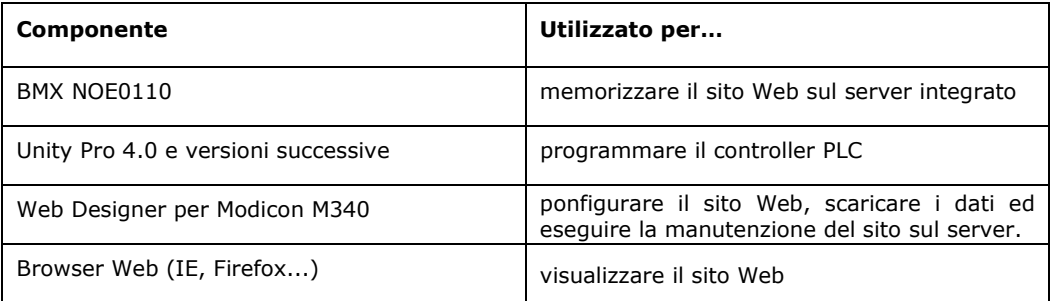

**Tabella 1:** Rappresentazione dei componenti di FactoryCast

Inoltre FactoryCast richiede sia installata la versione 1.6 o superiore della runtime di Java Virtual Machine (JVM).

FactoryCast fornisce delle Applet Java per poter monitorare o modificare i dati runtime del controllore. Le applet Java, consentono di poter lavorare su due livelli di personalizzazione del sito installato: il primo riguarda l'utilizzo delle variabili interne al PLC e dell'utilizzo dei riferimenti assoluti tramite l'ausilio di tabelle, mentre il secondo consiste nella personalizzazione di pagine web create dall'utente e successivamente scaricate nel server.

Nel progetto si è ricorso ad entrambi i metodi, in quanto per la *produzione* si sono utilizzate pagine personalizzate con accessi solo in lettura dei dati, mentre per la *manutenzione* si sono generate anche delle tabelle statiche che permettono il monitoraggio dei dati in modo tabellare.

I *programmatori* hanno i privilegi di accesso alle tabelle come nel caso della manutenzione, ma con l'unica differenza che questi, hanno anche la facoltà di scrivere tutte le variabili. Naturalmente sia i manutentori che i programmatori hanno accesso alle stesse pagine a cui ha accesso la produzione.

Tramite l'utilizzo di FactoryCast, i programmatori hanno la possibilità di eseguire tutte le operazione di manutenzione del sito installato nel server integrato, possono eseguire i backups, copiare e scaricare nuovi files ed aggiornare il sistema a livello di software, come la release e scaricare ulteriori pagine web personalizzate.

Per l'utente, l'accesso al sito avviene tramite un qualsiasi browser, quindi ci si collega alla rete, sia locale che remota, e si accede al sito senza l'ausilio di software aggiuntivo, utilizzando il client installato di default.

Il server FactoryCast è principalmente costituito dai due server HTTP ed FTP, che sono integrati nel modulo BMX NOE0110.

I moduli FactoryCast consentono di creare pagine Web mediante simboli (variabili) provenienti dall'applicazione, del PLC, in ambiente Unity-Pro. In fase di runtime, questi simboli vengono animati e comunicano in tempo reale con il PLC.

In questa applicazione si denota una problematica inerente alla coerenza delle variabili, cioè legata al fatto che, sia il software del plc, che le pagine web, possono modificare lo stato delle variabili.

Nel caso di un conflitto FactoryCast interrompe la comunicazione fra il plc ed il modulo web server, eseguendo una routine di sincronizzazione automatica delle variabili, in tempo reale. Questo consente di avere sempre un allineamento dei dati fra il database del plc ed il database nel server web. La tecnica di sincronizzazione avviene tramite l'uso di Dizionari che sono all'interno di Unity-Pro, oltre che ad una gestione della coerenza, da parte di FactoryCast, nel gestire il server.

In figura 10 è rappresentato il metodo di sincronizzazione delle variabili fra i due componenti di FactoryCast: Unity-Pro e Web Designer.

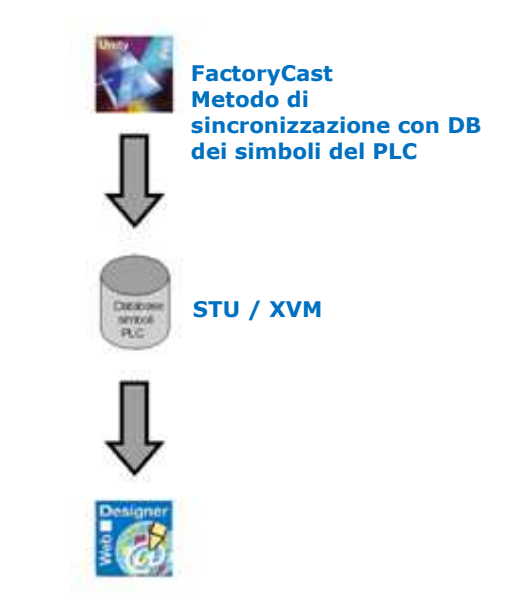

**Figura 10:** Sincronizzazione delle variabili in ambiente FactoryCast.

Nel sito web così predisposto, si deve accennare anche ad un potenziale problema di sicurezza per chi utilizza il sistema, sia in locale che da remoto. Questo fatto deriva dalla possibilità di eseguire alcuni comandi direttamente via web, come svolgere un movimento a qualche parte dell'impianto, per esempio, per le paratie o per le porte. Tutti questi movimenti devono avvenire in sicurezza, sia per le persone che per l'impianto. In realtà dal web è possibile solo compiere una "richiesta di movimento", mentre la gestione ed il controllo del movimento stesso, è svolta direttamente dal plc. In questo modo otteniamo che le pagine web fungono anche da pannello HMI (Human Machine Interface).

Per ovviare ai problemi di sicurezza macchina è stato eseguito, in fase di analisi, un piano per la sicurezza che è stato poi analizzato e valutato dai responsabili RSPP interni. Tutte le procedure che comportano problematiche di sicurezza sono state accettate dal gruppo di gestione della sicurezza interna e dai responsabili per la sicurezza.

Per la sicurezza si sono gestite due tipologie di protezione: una protezione Interna ed una protezione Esterna.

- *Protezione Interna*: gli utenti connessi alla rete intranet (locale), devono inserire la username e la password corretta, di accesso. Anche se, in realtà, è possibile definire delle pagine non protette, per le pagine personalizzate dedicate al progetto, si deve utilizzare una procedura di login al sistema;
- *Protezione Esterna*: per la protezione negli accessi che arrivano dall'esterno, come nel caso di connessione ad Internet, gli utenti devono eseguire una procedura di login, fornendo la username e la password corretta. Inoltre si è introdotto un firewall hardware per bloccare gli accessi indesiderati. Il firewall funge da gateway direttamente fra il modulo BMX NOE0110 e la rete Internet. L'architettura del sistema, in questo caso è la seguente:

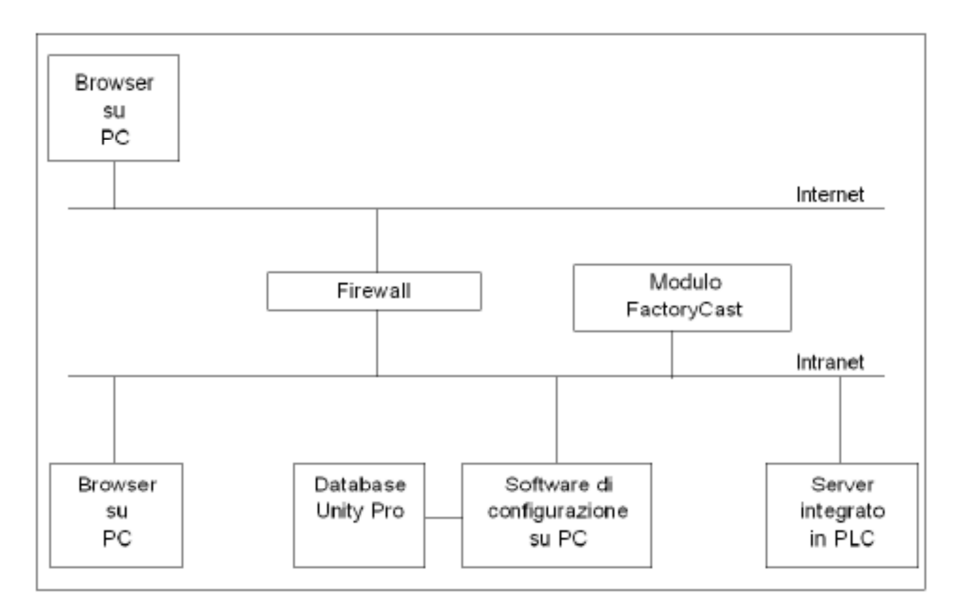

**Figura 11:** Archtettura per la gestione della sicurezza con l'Esterno

Bisogna aggiungere che esiste un altro tipo di firewall configurato, ma non visualizzato nell'architettura di figura 11, quello software, che è abilitato nei vari pc-host, connessi alla rete Intranet locale. Questo firewall è a livello di applicazione e gestisce il trasferimento dei pacchetti di dati verso l'applicazione stessa.

Per quanto concerne la sicurezza, si deve aggiungere il fatto che tutte le variabili appartenenti all'applicazione sono protette, infatti gli utenti che hanno l'accesso in scrittura, possono modificare i dati, altrimenti vengono solo visualizzati. Per una ulteriore sicurezza nei dati, nel momento in cui si importa il database delle variabili dal PLC verso Web Designer, viene richiesta ad ogni singola variabile il tipo di accesso R (Read: sola Lettura) o R/W (Read/Write: Lettura e Scrittura).

## **5.1. Descrizione del modulo BMX NOE0110**

Il modulo che funge da WEB server connesso al plc è rappresentato in figura 12, dove sono schematizzate tutte le varie parti della scheda.

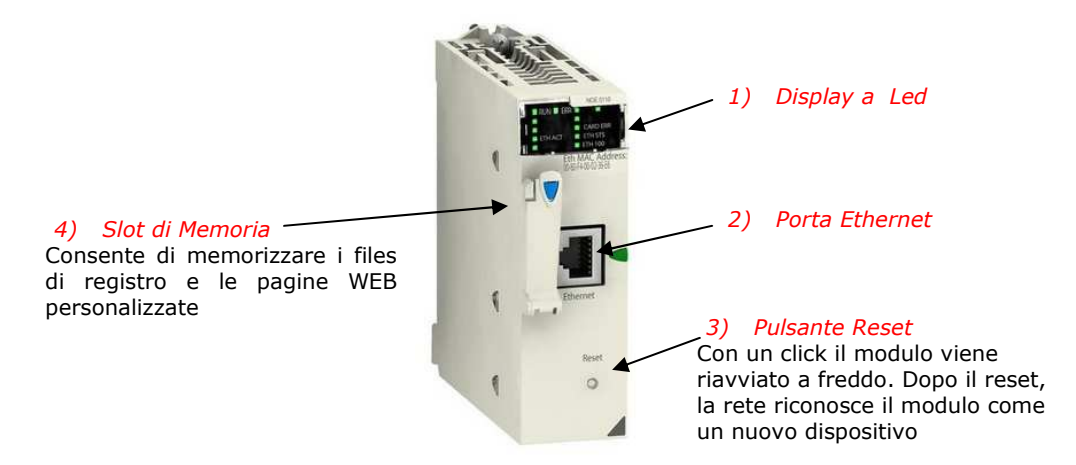

**Figura 12:** Descrizione Fisica della scheda BMX NOE 0110

Il *display a led* rappresenta lo stato della scheda ed indica lo stato operativo della scheda come riportato in figura 13:

| <b>RUN</b>             | - 11           |
|------------------------|----------------|
|                        | CARD ERR       |
| <b>ETH ACT ETH STS</b> |                |
|                        | <b>ETH LNK</b> |

**Figura 13:** Rappresentazione dello stato della scheda BMX NOE0110

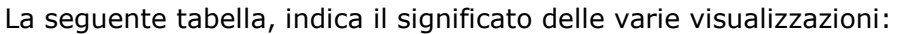

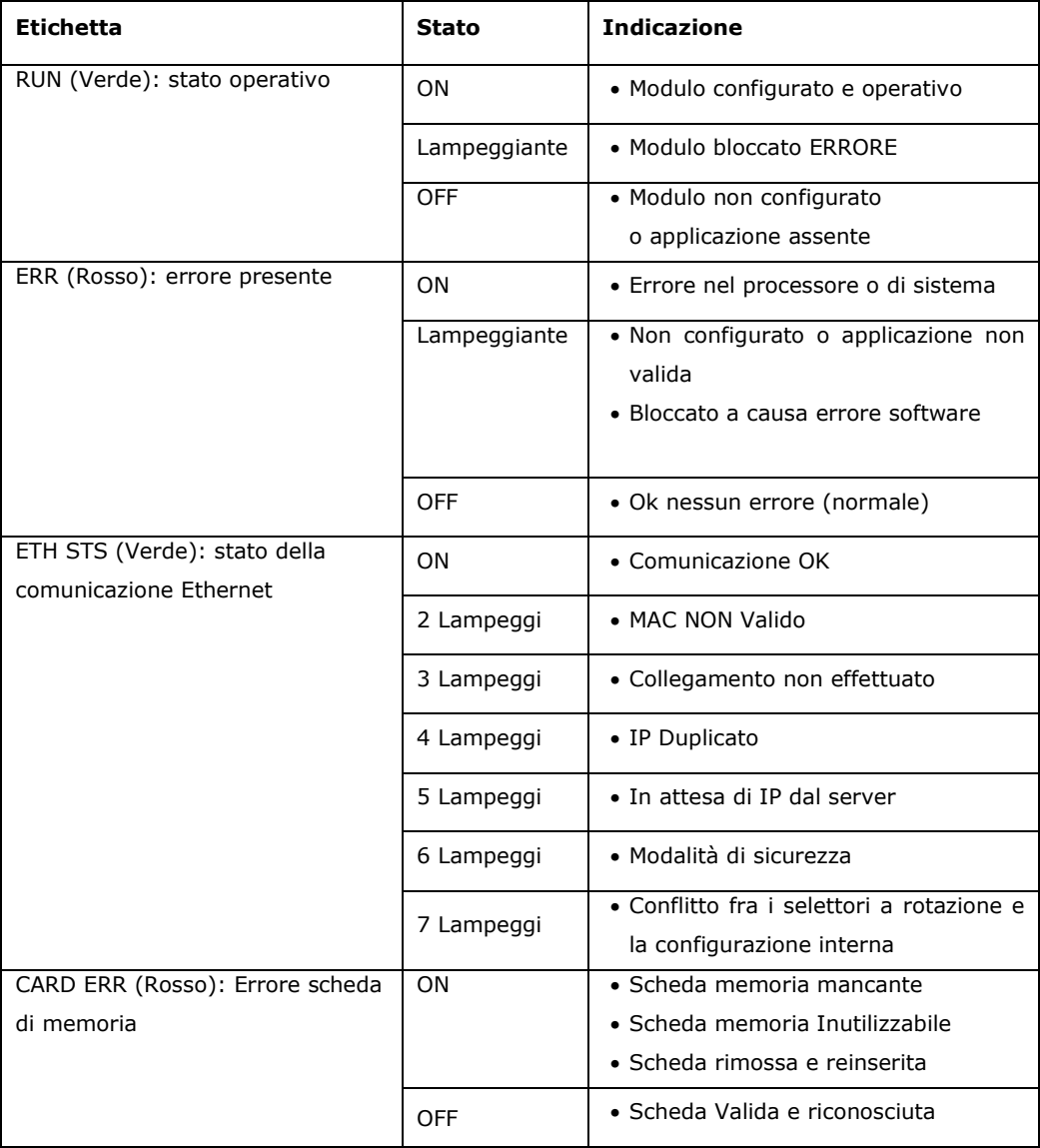

**Tabella 2:** Rappresentazione degli stati del display a led

La *Porta Ethernet* 10/100 BASE-T rappresenta la connessione fisica realizzata tramite un connettore RJ45. Si deve utilizzare un cavo a doppini intrecciati e schermato con impedenza 100Ω  $\pm$  15Ω nella banda passante da 1MHz fino a 16MHz ed attenuazione massima di 11,5 dB/100m. Inoltre, in ambiente industriale, si consiglia una lunghezza massima di 100m.

La velocità della linea, non può essere configurata, ma viene automaticamente adattata in funzione della velocità di rilevazione e negoziazione con lo switch ethernet locale. La velocità utilizzata varia dai 10Mb ai 100Mb, sia in half duplex che in full duplex.

Il *pulsante di Reset* viene utilizzato quando si deve agire sulla rete. Se succede qualche problema alla rete locale, non si può intervenire spegnendo il PLC per resettare le connessioni di rete. In questo caso, premendo il reset, la rete "vede" il nuovo dispositivo come fosse appena stato collegato, verificando la scheda di comunicazione. A questo punto si è riavviata la comunicazione, senza dover spegnere completamente il PLC: cosa assolutamente impossibile da attuarsi, visto che controlla il processo.

La scheda di memoria è una scheda SD da 16GByte e contiene il software proprietario per il server WEB. Al suo interno, sono memorizzate anche le pagine WEB personalizzate e tutti i files di sistema. Questa scheda non può essere sostituita con una scheda di memoria di commercio, in quanto è formattata direttamente da Schneider Electric con una formattazione particolare.

# **5.2. Descrizione della configurazione dei moduli del PLC**

La prima operazione eseguita per poter utilizzare il modulo web server BMX NOE0110, è stata quella di configurare la scheda all'interno della sezione dichiarativa del progetto del forno di tempera. Infatti, tramite l'ambiente di sviluppo del plc Modicom M340: UNITY-PRO, nella sezione inerente alla comunicazione e nella configurazione delle reti, si è creata una nuova rete di comunicazione. La nuova rete è stata chiamata ETH\_NOE01102 in quanto è definita tramite una scheda BMX NOE0110 versione 2.

Selezionando la rete ed aprendo il pannello per la configurazione dell'hardware associato, si possono configurare tutti i parametri della scheda collegata al rack del plc.

La pagina per la configurazione della scheda NOE è riportata in figura 14

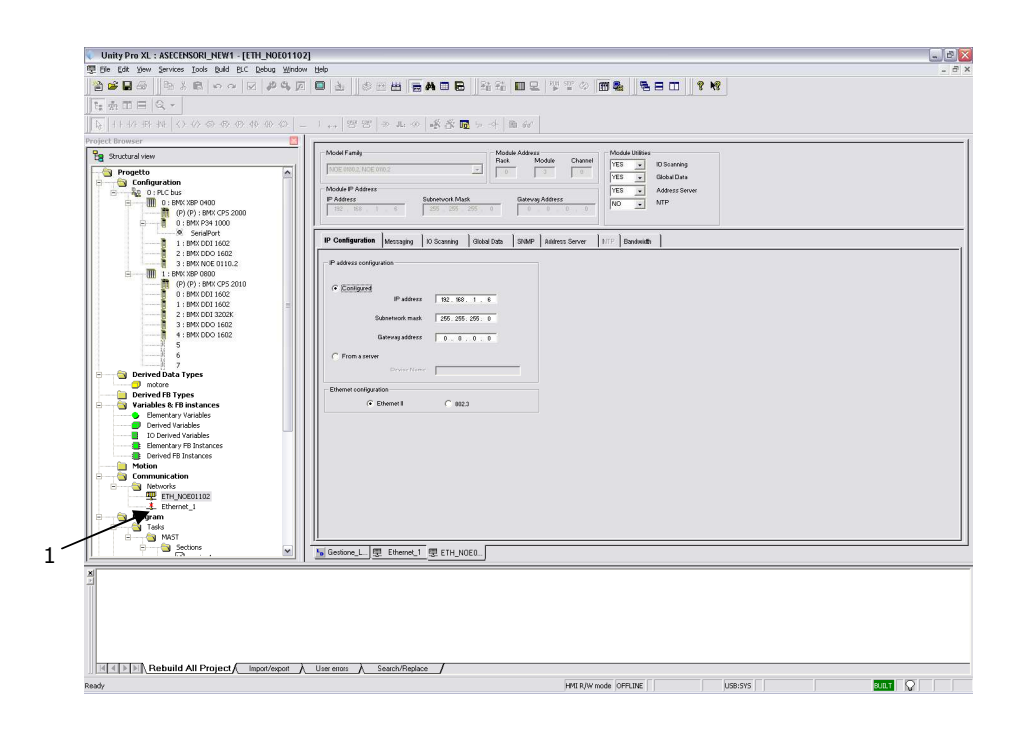

**Figura 14:** Configurazione in Unity-Pro della scheda BMX NOE 0110, **1**: Rete ethernet ausiliaria per comunicare con il PLC1

La parte principale della configurazione è rappresentata dalle sezioni, dove sono riportate tutte le informazioni inerenti alla configurazione IP della scheda, oltre alle possibili funzioni che essa può compiere, cioè che tipo di dati il PLC è i grado di comunicare via WEB, tramite il modulo stesso. In dettaglio, abbiamo la sezione per dichiarare il tipo di scheda (Hardware) nella parte "Model Family", la sezione "Module Address", che rappresenta la posizione occupata all'interno del rack del PLC, specificando i campi Rack,

Module e Channel. Queste informazioni permettono di visualizzare gli stati delle variabili nelle pagine web, utilizzando un indirizzamento assoluto.

Nella sezione "Module Utility", vengono specificati il tipo di dati che vengono messi in rete dal PLC. In questo caso, si sono fornite le informazioni sulla "Scansione degli I/O" e sui "Dati Globali", in modo da poter avere la visione completa dell'impianto tramite il PLC. Questi dati saranno poi resi accessibili solo ai programmatori ed ai sistemisti, tramite il metodo di login.

Nella sezione "Module IP Address", viene visualizzata l'impostazione dell'indirizzo IP attualmente configurato per la scheda.

Quanto specificato in precedenza, è riportato in figura 15:

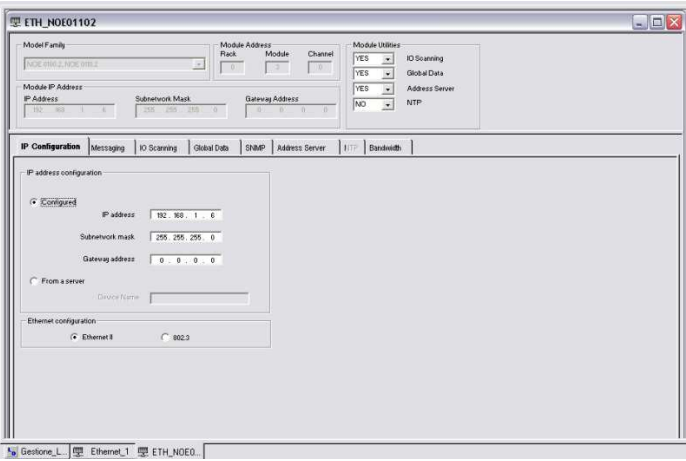

**Figura 15:** Sezione della configurazione della scheda BMX NOE 0110

Nella Figura 15 si è voluto evidenziare la cartella inerente al "IP Configuration" in quanto in questa parte si possono configurare la comunicazione ethernet e tutti i parametri del protocollo TCP/IP. In questa pagina, si possono effettuare le seguenti due operazioni:

- Dichiarare il canale di comunicazione;
- Configurare tutti i parametri di una porta Ethernet.

Nel caso sopraindicato, si è scelta l'opzione *Configurato*, in modo da poter introdurre manualmente i valori di "IP Address", "Subnet Mask" e "Gateway Address". La scelta di utilizzare la configurazione manuale è dettata dall'amministratore di rete interno, in quanto si desidera mantenere invariati localmente questi indirizzi. L'altra opzione è rappresentata dall'opzione "from a server", sfruttando il server della rete aziendale, per l'assegnazione dell'indirizzo IP con il metodo DHCP/BOOT.

Viene poi scelto il formato del "frame ethernet" che è del tipo Ethernet II conforme alle caratteristiche dello standard RFC 894, e più utilizzato in ambiente industriale.

Nella scheda BMX NOE0110 è possibile anche configurare gli accessi dalla cartella "Messaging". Infatti in questa sezione è possibile abilitare gli indirizzi IP che accedono alla scheda, utilizzando una connessione TCP.

Nel nostro progetto, abbiamo lasciato libero, in modo tale che da qualunque postazione vi si possa accedere. La sicurezza del sistema viene garantita fornendo le credenziali di accesso. Per fare questo, abbiamo mantenuto disattivo il check nel checkbox denominato "*Controllo Accesso*", così non è operativo il controllo, inoltre la colonna "Accesso" è disabilitata. In questo modo, con il modulo in modalità server, tutti i dispositivi remoti possono stabilire una connessione come client, prima di comunicare i dati con il modulo stesso, senza dover essere dichiarati a priori.

Nella configurazione del modulo, è stata configurata anche la possibilità di fare l' "*I/O Scanning*", cioè eseguire una scansione dei dispositivi ethernet dichiarati. Nel progetto abbiamo abilitato solo la funzione di I/O-scanning per la comunicazione con gli scr Eurotherm (moduli E-power), in quanto sono dei dispositivi connessi in rete ethernet e che comunicano in Modbus/IP.

La limitazione di questa connessione è legata al fatto che ci sono solo 125 Word a 16 bit di ingresso (lettura dal device) e 100 word a 16 bit in uscita (scrittura nel device). Se si devono scrivere più parole, allora bisogna dichiarare più righe per lo stesso dispositivo IP.

Per il "PLC master" (PLC2 nel nostro progetto), che è rappresentato del PLC dove nel rack è inserita la scheda BMX NOE0110, i dati vengono trasferiti direttamente dal bus di comunicazione. Nella stesso PLC master, nella dichiarazione delle Word in lettura e scrittura, si sono specificate le Word in lettura (dalla word 0 fino alla word 599) e le Word in scrittura (dalla word 2000 alla word 2259). Queste word sono riservate per i dispositivi Modbus/IP connessi alla rete ethernet con il modulo BMX NOE 0110.

La frequenza di lettura dei pacchetti che arrivano dai dispositivi remoti è stata imposta di 200ms, in quanto questi dispositivi comunicano una serie di messaggi per allarmi, settando dei bit appartenenti a delle word, per poter discriminare il tipo di allarme, e quindi il messaggio da visualizzare, nella pagina degli allarmi.

La pagina allarmi sarà presentata successivamente dove verranno descritte alcune pagine web sviluppate per l'applicazione.

Per la comunicazione dello stato della vasca dei Sali, in arrivo dal PLC1, si sono utilizzate alcune word riservate per lo scambio in lettura e scrittura nella seconda rete ethernet dichiarata nel progetto. Anche in questo caso, è sempre utilizzata la rete ethernet per connettere le due CPU come rappresentato in figura 16. Nella configurazione la dichiarazione della rete ethernet di connessione fra le due cpu e' rappresentata in Figura 14 al punto 1.

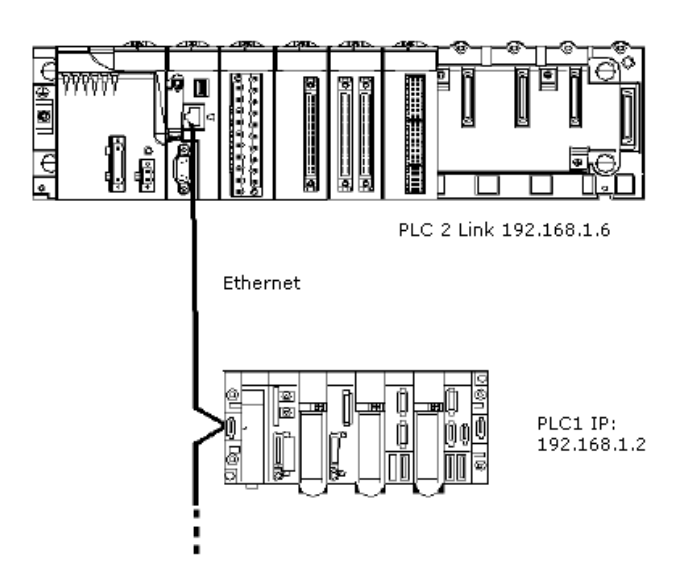

**Figura 16:** Configurazione fisica della comunicazione PLC1 e PLC2

# **5.3. Descrizione dell'ambiente WEB Designer**

Il software di programmazione utilizzato per realizzare le pagine web è un ambiente di sviluppo proprietario di Schneider Electric ed è fornito con la scheda BMX NOE0110. Questo software ha il nome commerciale di "WEB Designer". Il pacchetto è dedicato alle CPU, della famiglia Modicom M340, Quantum o Schneider Electric Premium. Nel progetto, si sono utilizzate le sole cpu della famiglia Modicom M340.

Il software richiede che il computer utilizzato come sviluppo, abbia le seguenti caratteristiche e, più precisamente, deve essere così configurato:

- CPU 1 GHz
- 512MB di memoria RAM (minimo)
- 80MB di spazio libero Disco
- Monitor con risoluzione 800x600 (minimo)
- Sistema operativo: MS-Windows 2000 SP2, MS-Windows XP Professional, MS-Windows Vista Businness 32bit
- Java Virtual Machine 1.4.2 (minimo).

Per l'installazione su sistemi operativi Microsoft Windows XP o Microsoft Windows Vista, si deve avere i privilegi di amministratore.

Successivamente si esegue l'installazione dal CD-ROM, che avviene in modo automatico, come una normale installazione in Windows.

Nel progetto, abbiamo utilizzato l'instatallazione in ambiente Microsoft Windows XP.

# **5.3.1.L'interfaccia grafica**

Dopo aver installato il pacchetto, eseguendo il programma WEB Designer, appare la finestra principale dell'applicazione, come riportata in figura 17:

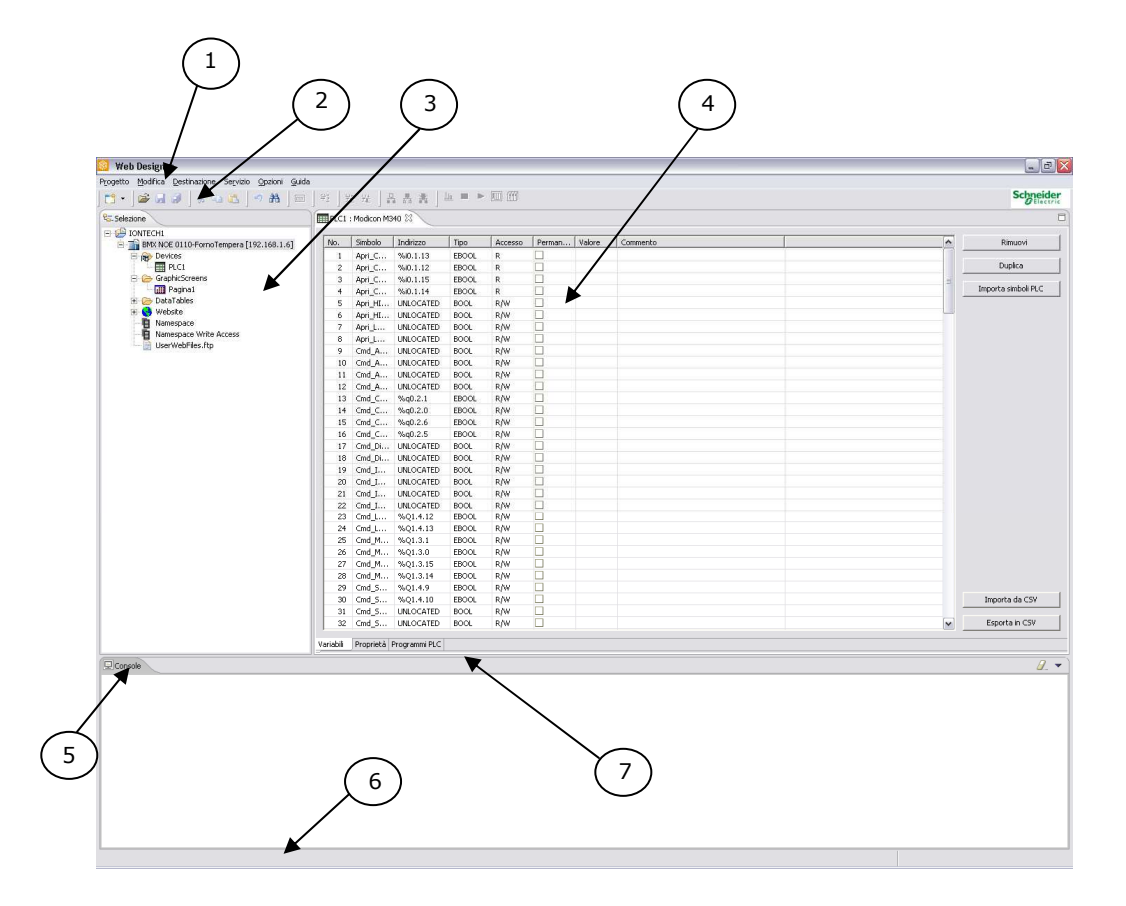

**Figura 17:** Finestra principale dell'ambiente WEB Designer

I numeri riportati nella figura, rappresentano le varie sezioni in cui si suddivide la videata principale. Più precisamente si avrà:

- 1) *Menu principale*: dove vengono rappresentate le funzioni principali dell'ambiente;
- 2) *Barra degli strumenti*: dove vengono selezionate, tramite i pulsanti, le funzioni principali da applicare;
- 3) *Navigatore*: Zona in cui vengono visualizzati tutti i file relativi ai progetti aperti;
- 4) *Area di modifica*: sezione per creare, modificare o configurare i dati oppure i servizi relativi al progetto selezionato;
- 5) *Area Console*: rappresenta l'area dei messaggi di sistema, come gli ultimi errori rilevati;
- 6) *Area Informativa*: zona che visualizza lo stato della connessione e della memoria disponibile nel server BMX NOE0110;
- 7) *Visualizzazione Esplorazione Sito*: Area dedicata ai files della destinazione.

La zona fondamentale di questa videata è rappresentata dalla sezione del Navigatore, in quanto vi sono riportati, con una struttura ad albero, tutte le informazioni legate al progetto.

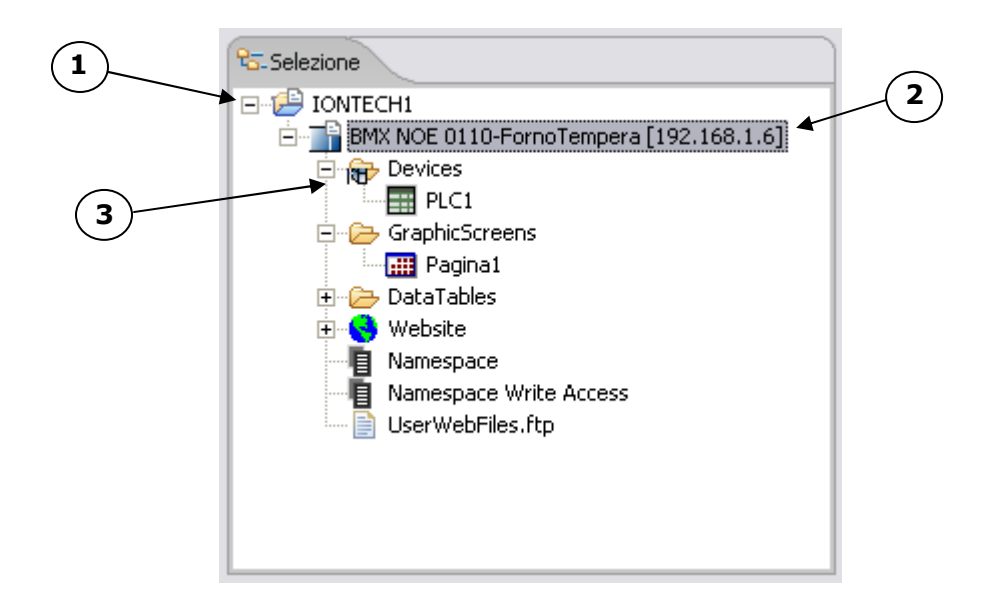

**Figura 18:** Sezione del Navigatore in WEB Designer

In Figura 18 è riportata la sezione navigatore, mentre i punti da 1 a 3 rappresentano rispettivamente:

- 1) Qui viene visualizzato il nome del progetto selezionato. Premendo su "+", appare la struttura ad albero che rappresenta l'insieme dei dispositivi ethernet associati al progetto;
- 2) Questo punto rappresenta, come una cartella, il dispositivo collegato al progetto, con la descrizione testuale e l'indirizzo IP a lui associato. Premendo su "+", appare la struttura ad albero che rappresenta tutti i files associati a questa destinazione;
- 3) Per ogni destinazione legata al progetto, vengono visualizzate al massimo cinque sottocartelle
	- *Devices:* rappresenta la lista delle CPU collegate al modulo, associate alla destinazione.
	- *Graphics Screen:* contiene l'insieme delle pagine create con l'editor grafico integrato.
	- *Data Table:* contiene le tabelle dei dati create tramite l'Editor dei Dati.
	- *Services:* contiene tutti i servizio che l'utente ha creato. Questa sezione è visualizzata se sono configurati i servizi e se il tipo di modulo utilizzato lo consente.
	- *Website:* contiene tutti i files del sito WEB creati per il progetto. E' possibile modificare il sito WEB modificando, aggiungendo elementi in questa cartella e quindi si possono personalizzare le pagine.

Nel progetto realizzato, lo sviluppo di tutte le pagine web, la definizione della configurazione dell'intero sistema, è stata realizzata utilizzando il PC di programmazione collegato direttamente alla scheda BMX NOE0110, tramite un cavo ethernet incrociato, come rappresentato in Figura 19:

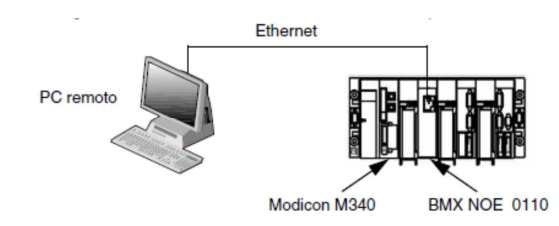

**Figura 19:** Schema del Sistema HW utilizzato per lo sviluppo

Si deve ricordare che il progetto viene creato con il PLC M340 ed il modulo BMX NOE0110 collegati allo stesso rack e presenti fisicamente nella rete. Il server Web sarà ospitato nella scheda di memoria inserita nel modulo BMX NOE0110 che periodicamente eseguirà la scansione dei valori delle variabili presenti nel PLC, utilizzando il "Namespace", e sfruttando funzioni del Dizionario.

La sezione che è stata maggiormante utilizzata, è la sezione denominata *Graphics Screen* dove si sono definite le pagine utente, utilizzate per l'applicazione. Nel paragrafo successivo, saranno illustrate alcune pagine fondamentali create con WEB Designer.

### **5.4. Implementazione delle pagine WEB**

Tramite il software di sviluppo WEB Designer, si sono costruite le pagine web, da utilizzare come assistenza remota. All'interno del software di sviluppo, nella sezione "*Graphics Screen*", sono state create tutte le pagine inerenti al progetto del forno.

In Figura 20, è visualizzato un esempio della pagina del sinottico riferita alla visualizzazione grafica stilizzata dell'impianto, con riportati i vari motori e sensori, posizionati nell'impianto stesso. Tramite l'associazione fra il simbolo grafico e la variabile in lettura dal plc, dichiarata all'interno dello *NameSpace* del progetto, si possono animare gli oggetti. In questo particolare caso, per animazione si intende che, in funzione del valore logico assunto dalla variabile nel PLC (*true* o *false*), cambia il colore di sfondo (*Background color*) del simbolo grafico associato, ottenendo così l'effetto di "cambio del colore" nel momento in cui la variabile "cambia di stato".

Nell'esempio riportato, ci sono gli stati dei sensori in colore verde (stato logico "0=false") ed in colore rosso (stato logico "1=true").

I valori di temperatura riportati rappresentano i valori medi di temperatura, utilizzando delle word a 16bit (%MWxx), che rappresentano i valori di temperatura nelle zone del forno.

Lo stesso vale per i livelli della vasca dei sali (colore giallo) e della vasca d'acqua di raffreddamento/lavaggio (colore azzurro). In questo caso, all'interno delle vasche, ci sono dei trasduttori di livello che indicano i livelli di liquido dall'80% fino al 100%, per ogni vasca. Si utilizza questo range, 80%-100%, per problemi legati alla lunghezza dei trasduttori utilizzati nelle due vasche. L'altro motivo della scelta di questo range è legato al fatto che nel processo non si può scendere al di sotto dell'80% di soluzione, in quanto, al di sotto di questa soglia minima, non si garantisce la completa immersione della cesta di vetro, nel sale o nell'acqua.

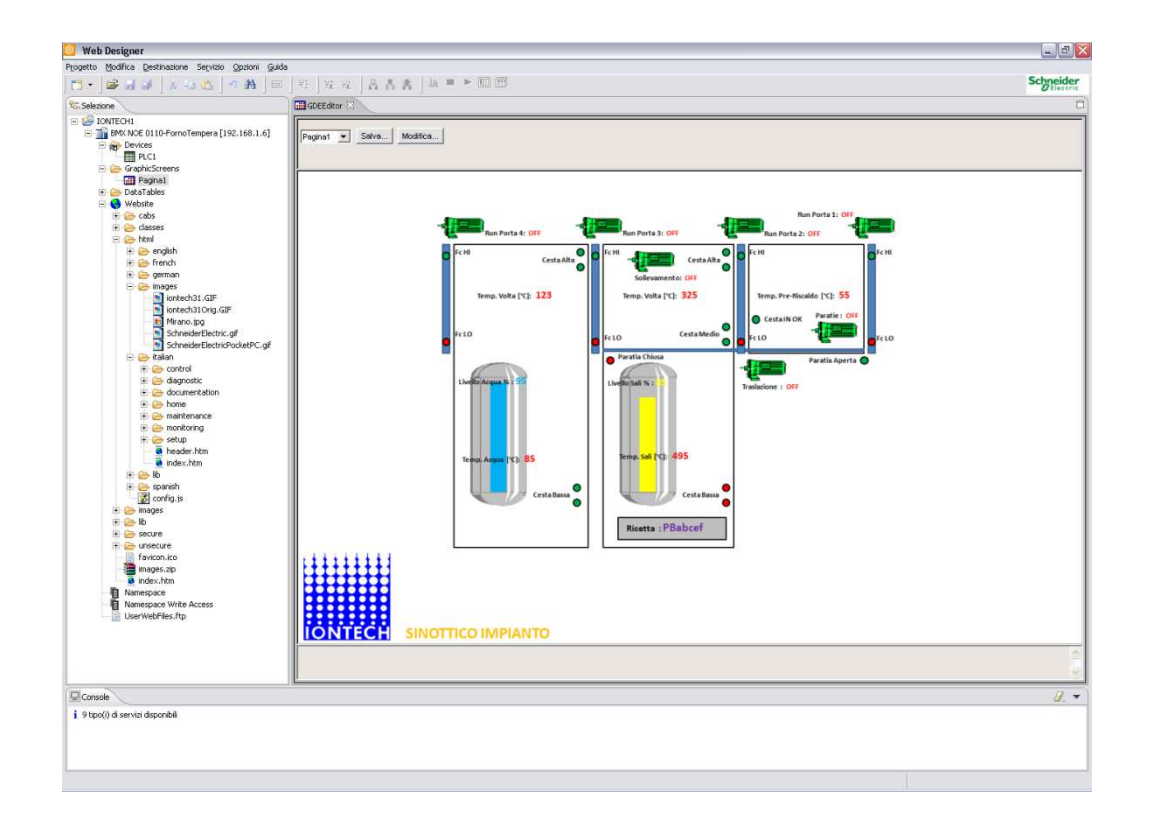

**Figura 20:** Realizzazione della pagina per la visualizzazione del SINOTTICO

Si ricorda che tale pagina è utilizzata per monitorare lo stato del dell'impianto ed è utilizzata da tutti gli utenti che accedono al sistema, essendo di sola visualizzazione.

Il meccanismo per cui si riesce ad associare uno stato logico a dei simboli grafici o un valore numerico ad una stringa, è alla base del funzionamento del software di comunicazione *FactoryCast*.

Per gli utenti che si identificano come sviluppatori (vedi riferimento figura 27a ), si è introdotta nel progetto la sezione relativa al programma del PLC2, in modo da poter controllare i passi del programma in modalità ON-LINE.

Questo permette di eseguire una diagnosi a distanza, di quello che sta succedendo nell'impianto, verificando direttamente il programma del PLC come se ci si trovasse fisicamente presenti in loco e collegati alla CPU del PLC stesso. Si è preferito inserire la scheda BMX NOE0110 nel PLC2, in quanto, questa CPU gestisce tutti i movimenti e gestisce a livello di ricetta e parametri la zona di tempera, quindi, al suo interno c'è la maggior parte della logica di gestione dell'impianto.

Nella figura 21, è riportata la pagina inerente al programma del PLC durante la fase di sviluppo del sistema, visto all'interno di WEB Designer.

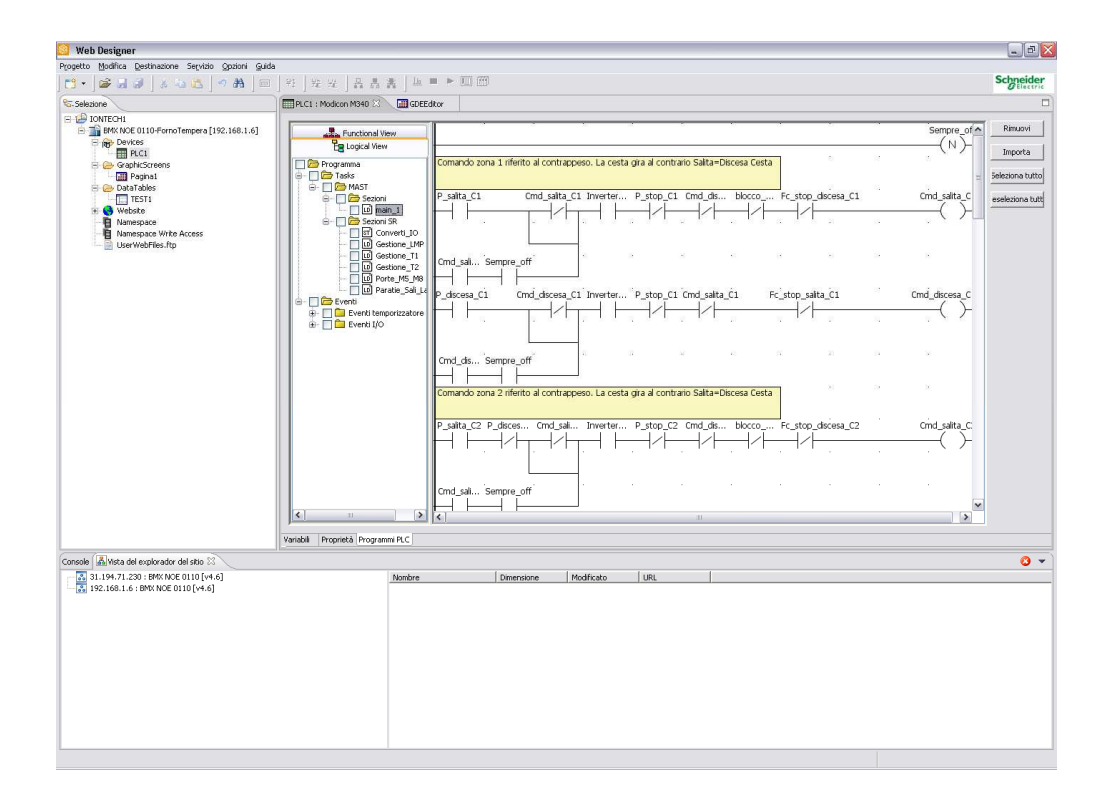

**Figura 21:** Inserimento del programma del PLC nel SERVER WEB

Tutto questo è utilizzato per lo sviluppo delle pagine WEB nell'ambiente WEB Designer, mentre per quanto concerne la visualizzazione delle pagine sopracitate, tramite il browser web "Internet Explorer", le pagine citate sono riportate in figura 22, figura 23 e figura 24.

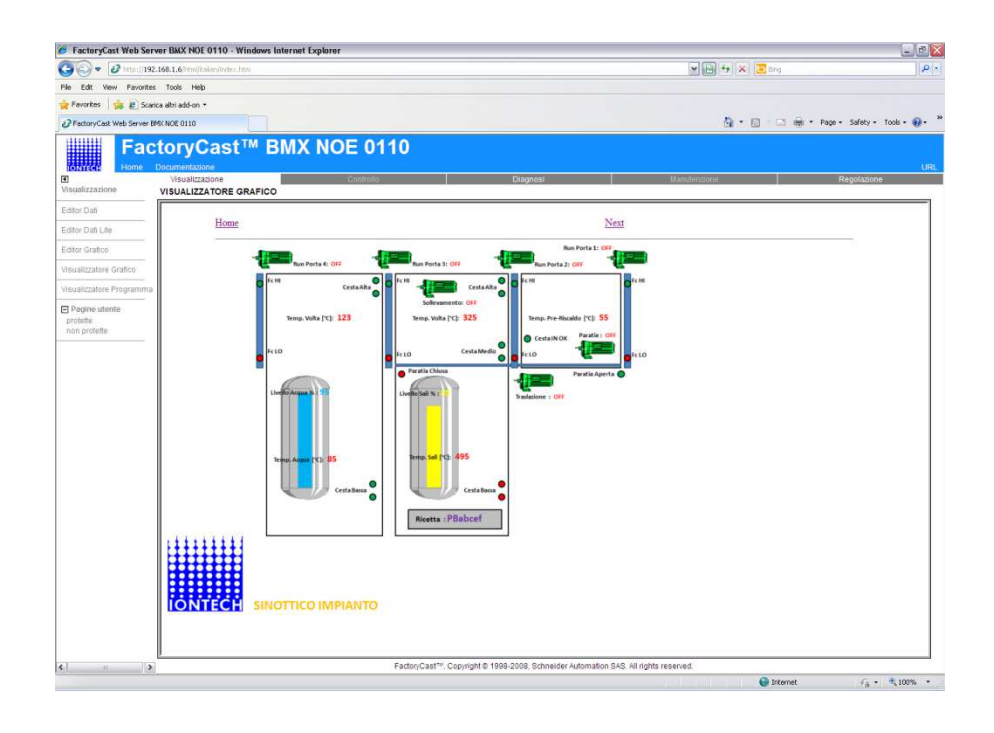

**Figura 22:** Visualizzazione con internet Explorer del sinottico

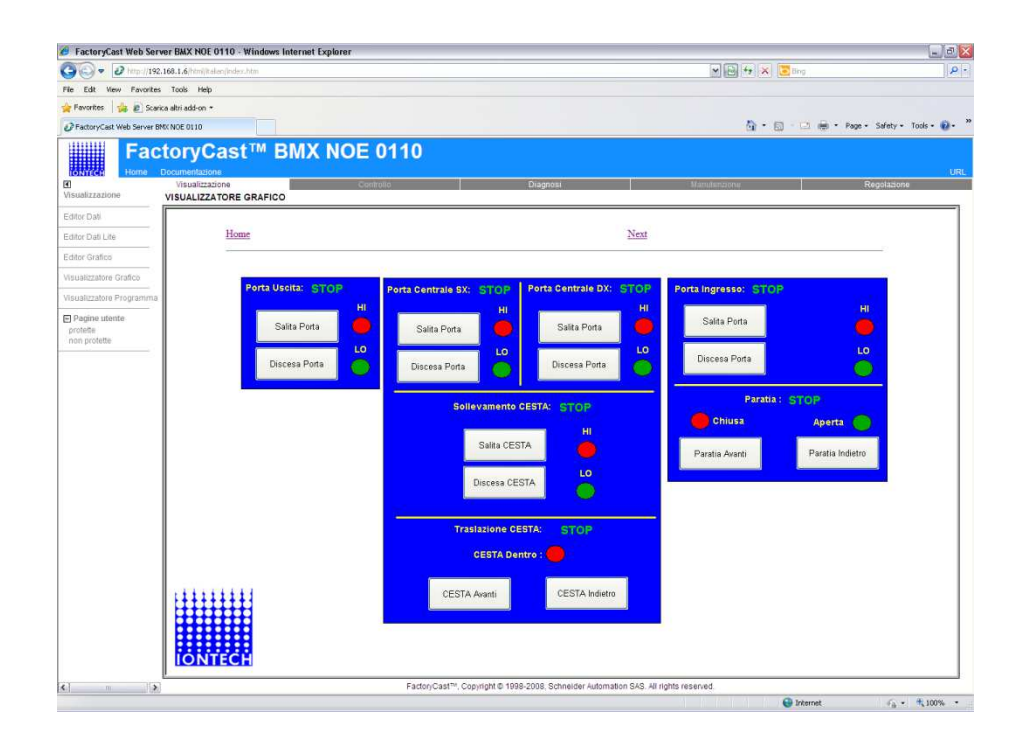

**Figura 23:** Pafina dei comandi Manuali

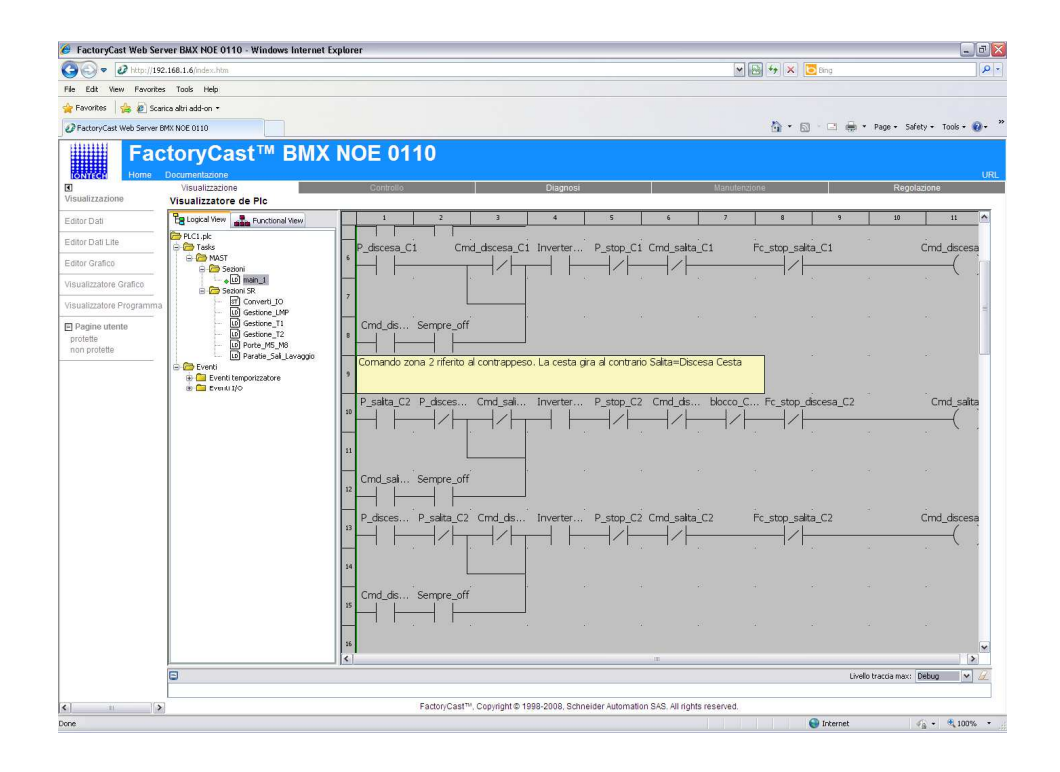

**Figura 24:** Visualizzazione con internet Explorer del programma del PLC

Sempre per gli utenti che si identificano come sistemisti o programmatori, si sono utilizzate le pagine standard messe a disposizione di Schneider Electric per monitorare direttamente il rack del PLC e le schede in esso inserite. Questo è necessario per poter verificare se è presente qualche anomalia di tipo hardware, direttamente verificando il sistema fisico.

Il monitoraggio di queste pagine è dato in automatico dal software di sviluppo, nel momento in cui si dichiarano e si inseriscono i riferimenti del plc che si utilizza. Tutta la configurazione hardware viene letta dal "file sorgente" del programma del plc, tramite la funzione di *import* del codice del plc stesso, nella scheda BMX NOE0110. Le *word di sistema* (stato del PLC %SWxx) sono prefissate per tutta la famiglia del modello Modicom M340, per cui la visualizzazione del rack e la lettura dello stato degli Inputs ed Outputs viene eseguita in modo automatico sfruttando sempre le funzionalità di FactoryCast.

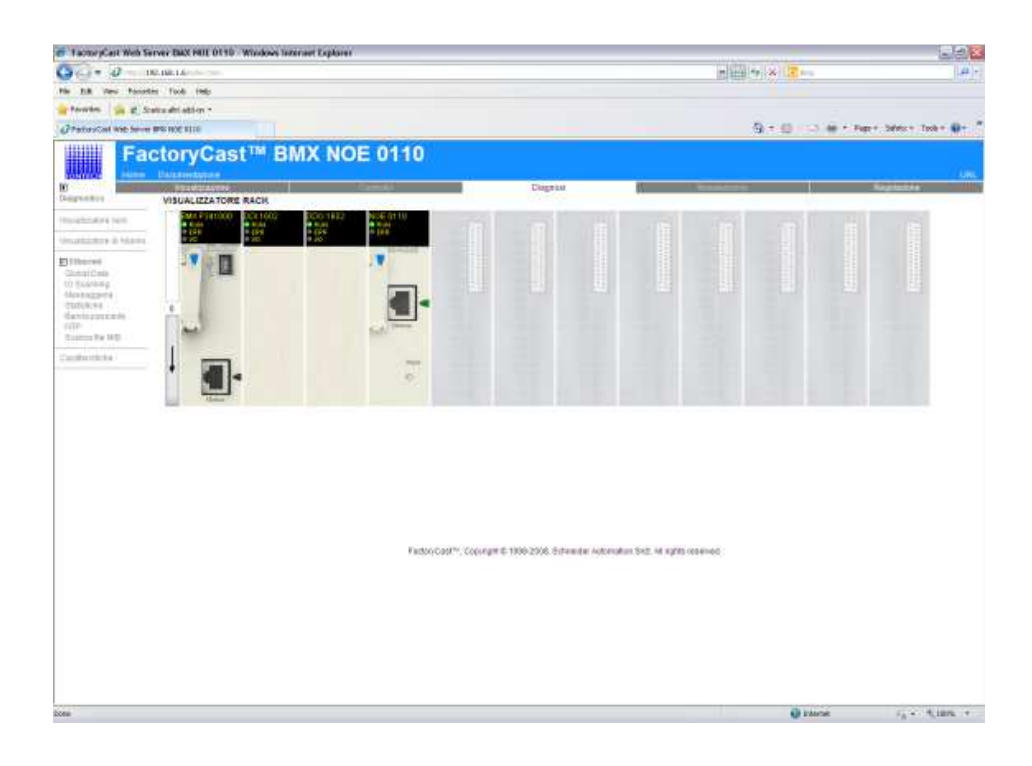

**Figura 25:** Visualizzazione del rack del PLC per la diagnostica

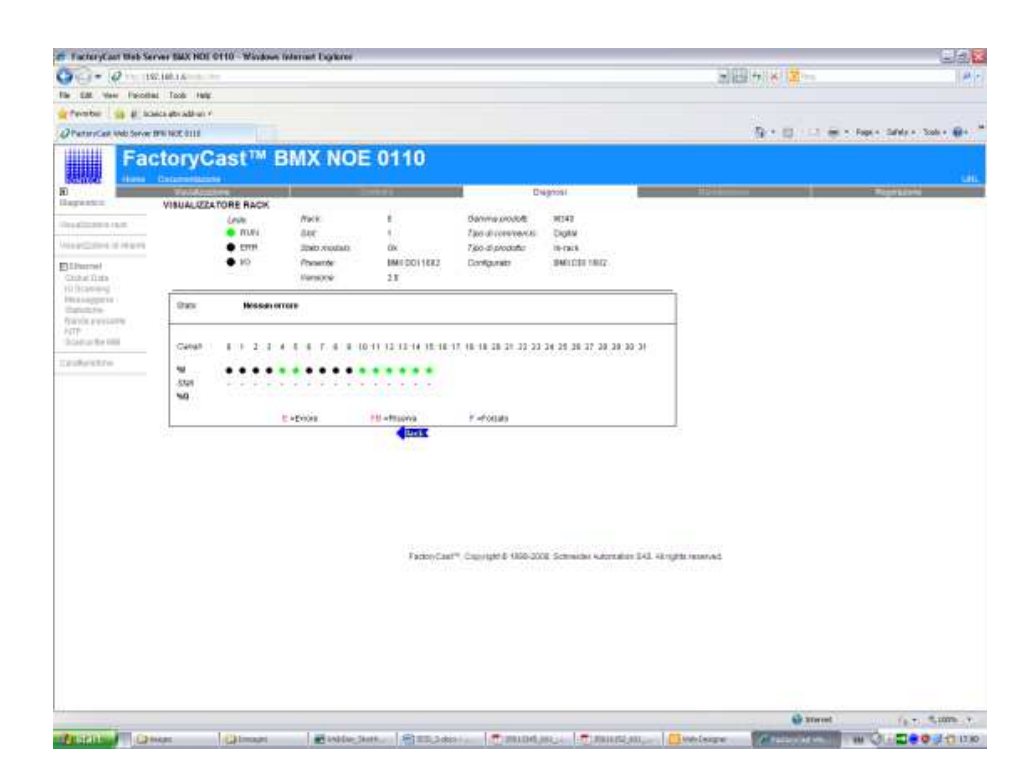

**Figura 26:** Visualizzazione della scheda "digital input" per la diagnostica

Si è anche utilizzata la pagina per discriminare gli allarmi attivi nel sistema come visualizzato in figura 27.

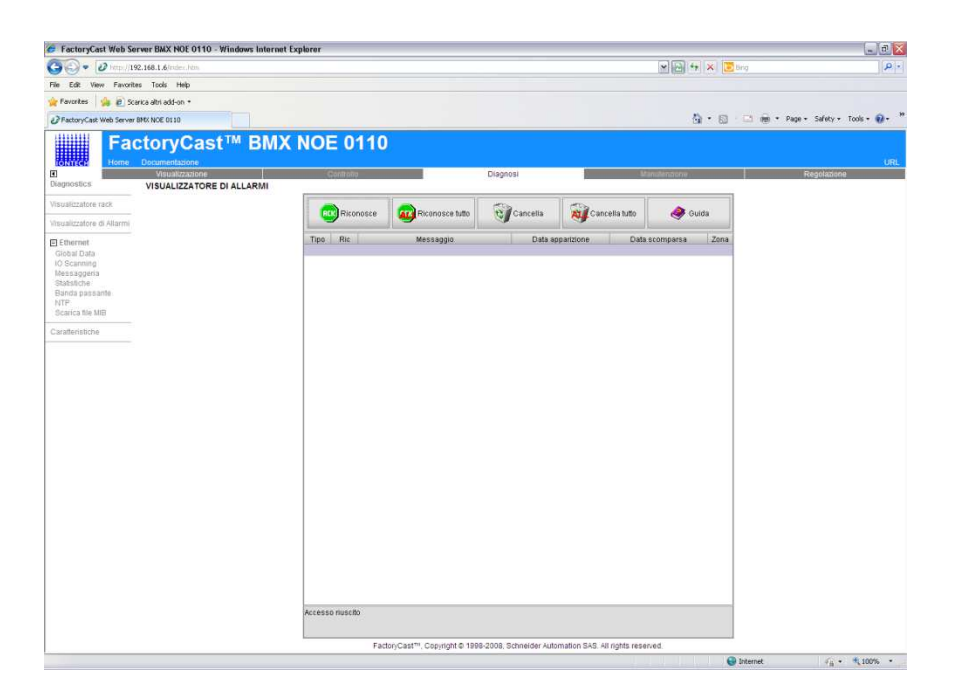

**Figura 27:** Visualizzazione degli ALLARMI dichiarati

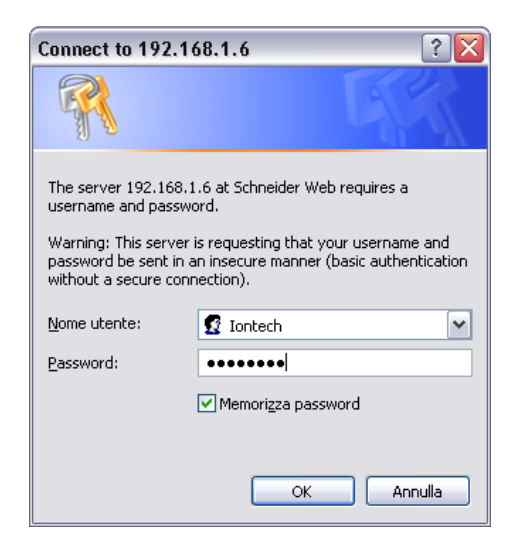

**Figura 27a:** Richiesta di login al sistema

Terminata la fase di sviluppo delle pagine di supervisione, tramite il driver di comunicazione intrinseco nel software di sviluppo WEB Designer, si sono trasferite tutte le pagine nella scheda di memoria del modulo BMX NOE0110.

A questo punto, avviando il browser di default, si possono visualizzare tutte le pagine di monitaraggio dell'impianto, come riportato nelle figure successive.

Nelle pagine seguenti, si sono riportate le principali schermate per la visualizzazione del processo, comprendenti: le ricette, lo stato riassuntivo delle tre zone di lavoro ed un esempio di visualizzazione per un grupo di resistenze all'interno della vasca dei sali, con lo stato di ON/OFF e lo stato delle loro protezioni elettriche. Nel nel nostro caso, le protezioni elettriche per le resistenze immerse nel sale, erano dei contatti di protezione termica.

|                                                                                            | E FactoryCast Web Server BMX NOE 0110 - Windows Internet Explorer  |                        |                                                                                                    |                             |                                                                                                    |                                           | $\Box$ ex                       |
|--------------------------------------------------------------------------------------------|--------------------------------------------------------------------|------------------------|----------------------------------------------------------------------------------------------------|-----------------------------|----------------------------------------------------------------------------------------------------|-------------------------------------------|---------------------------------|
| P http://192.168.1.6/html/takan/index.htm<br>۰<br>View Favorites Tools Help<br>Edit<br>Fin |                                                                    |                        |                                                                                                    |                             | $\blacksquare$ $\blacksquare$ $\blacks$ |                                           | $\Omega$ .                      |
| Scarica altri add-on<br>Favorites                                                          |                                                                    |                        |                                                                                                    |                             |                                                                                                    |                                           |                                 |
| & FactoryCast Web Server BMK NOE 0110                                                      |                                                                    |                        |                                                                                                    |                             |                                                                                                    | ☆ · 同 · □ 删 · Page · Safety · Tools · 2 · |                                 |
|                                                                                            | FactoryCast™ BMX NOE 0110                                          |                        |                                                                                                    |                             |                                                                                                    |                                           |                                 |
| ▣<br>Visualizzazione                                                                       | Documentazione<br>Visualizzazione<br><b>VISUALIZZATORE GRAFICO</b> |                        | Diagnosi                                                                                           |                             |                                                                                                    | Regolazion                                | <b>URL</b>                      |
| Editor Dati                                                                                |                                                                    |                        |                                                                                                    |                             |                                                                                                    |                                           |                                 |
| Editor Dati Life                                                                           |                                                                    |                        |                                                                                                    |                             |                                                                                                    |                                           |                                 |
| Editor Grafico                                                                             | Home                                                               |                        |                                                                                                    | Next                        |                                                                                                    |                                           |                                 |
| Visualizzatore Grafico                                                                     |                                                                    |                        |                                                                                                    |                             |                                                                                                    |                                           |                                 |
| Visualizzatore Programma                                                                   |                                                                    |                        | ZONA Pre-riscaldo                                                                                  |                             |                                                                                                    |                                           |                                 |
| Pagine utente<br>protette<br>non protette                                                  | Temperatura Pre-riscaldo [°C]:                                     |                        | Tempo Pre-riscaldo [ min. ]:                                                                       | 360                         |                                                                                                    |                                           |                                 |
|                                                                                            |                                                                    |                        | ZONA Tempera                                                                                       |                             |                                                                                                    |                                           |                                 |
|                                                                                            | Temperatura Min. [°C] :                                            | Temperatura Max. [°C]: |                                                                                                    | Tempo CICLO [ min. ] : 2880 |                                                                                                    |                                           |                                 |
|                                                                                            | $SP1.1$ [ $°C$ ]:                                                  | $SPI.1$ [°C]:          | $SP1.1$ [°C]:                                                                                      | SP1.1 [°C]:                 |                                                                                                    |                                           |                                 |
|                                                                                            | SP2.1 [°C]:                                                        | SP2.2 [°C]:            | SP2.3 [°C]:                                                                                        | SP2.4 [°C]:                 |                                                                                                    |                                           |                                 |
|                                                                                            | SP3.1 [°C]:                                                        | SP3.2 [°C]:            | SP3.3 [°C]:                                                                                        | SP3.4 [°C]:                 |                                                                                                    |                                           |                                 |
|                                                                                            | SP4.1 [°C]:                                                        | $SP4.2$ [°C]:          | SP4.3 [°C]:                                                                                        | SP4.4 [°C]:                 |                                                                                                    |                                           |                                 |
|                                                                                            | ZONA Raffreddamento                                                |                        |                                                                                                    |                             |                                                                                                    |                                           |                                 |
|                                                                                            | Temperatura Raffreddamento [°C] :                                  |                        |                                                                                                    |                             |                                                                                                    |                                           |                                 |
|                                                                                            |                                                                    |                        |                                                                                                    |                             |                                                                                                    |                                           |                                 |
| $\vert$ s $\vert$<br>$\rightarrow$<br>iotti                                                |                                                                    |                        | Factor/Cast <sup>hir</sup> , Copyright @ 1998-2008, Schneider Automation SAS, All rights reserved. |                             |                                                                                                    |                                           |                                 |
|                                                                                            |                                                                    |                        |                                                                                                    |                             |                                                                                                    | <b>O</b> Internet                         | $\sqrt{n} = \frac{m}{2}100\%$ . |

**Figura 28:** Visualizzazione della pagina di Ricetta in uso (Stato)

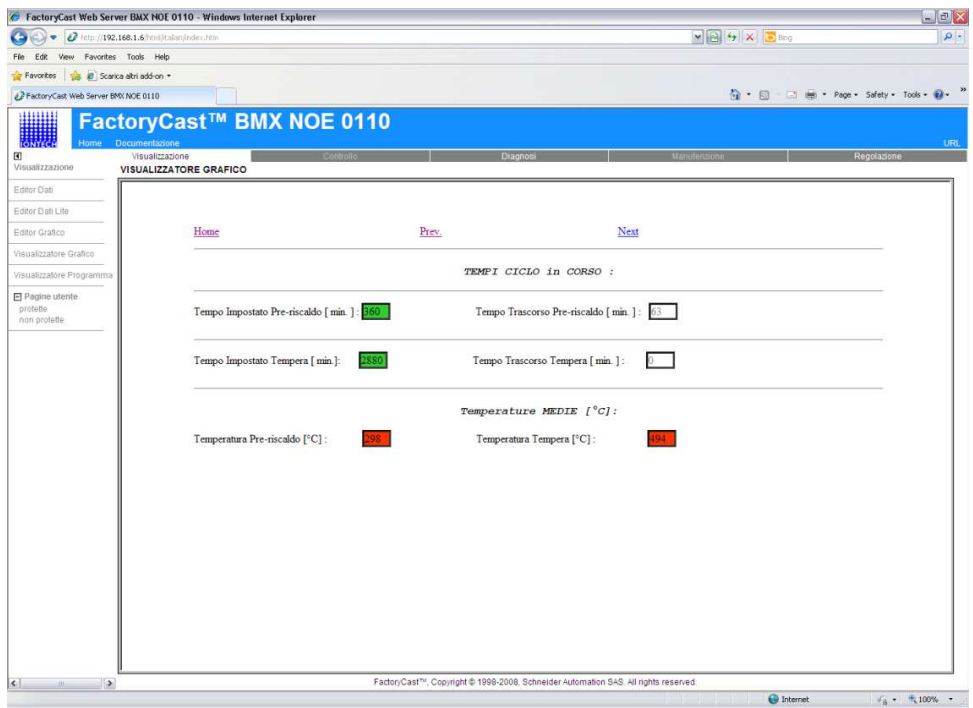

**Figura 28a:** Visualizzazione della pagina dei Tempi Ciclo produttivo

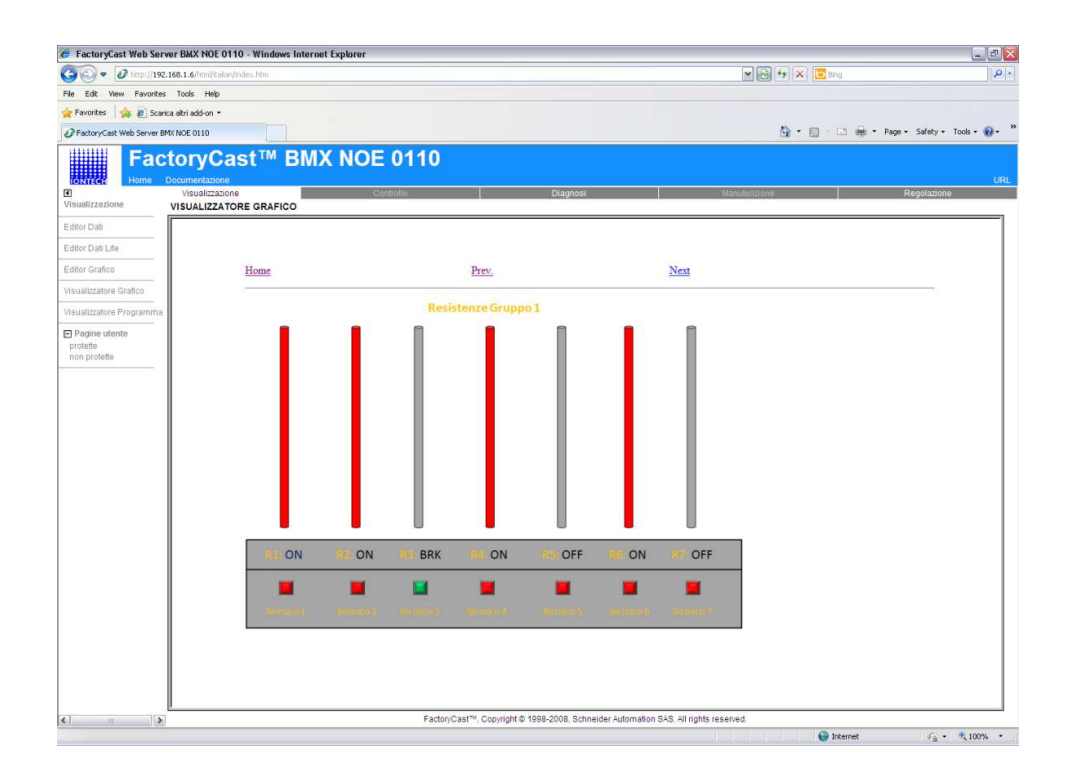

**Figura 29:** Visualizzazione della pagina dello stato delle resistenze interne alla vasca sali

### **5.5. Messa in servizio del sistema**

Una volta terminata la fase di sviluppo e trasferite nel server web le pagine costruite, si è passati alla fase di debug e messa in servizio dell'intero sistema. In questa fase del progetto, si sono verificate le funzionalità del sistema utilizzando la rete LAN interna, senza impostre l'indirizzo IP pubblico acquistato da Telecom Italia, nella scheda BMX NOE0110.

Si è navigato per le varie pagine web, verificando soprattutto il corretto funzionamento degli accessi, in funzione dei privilegi definiti nella procedura di login. Si è insistito sul collaudo dei comandi manuali e delle funzionalità di sistema come, per esempio, lo spegnimento da remoto del forno e le funzioni SMS dei combinatori telefonici, verificando che i messaggi di anomalia arrivassero alle persone interessate.

Nel verificare tutti i comandi manuali, si è verificato che, in caso di errore nel comando, non succedessero problemi nell'impianto. In questa ipotesi, si è utilizzato il comando da remoto solo come richiesta, mentre tutta la logica di controllo e di sicurezza nei movimenti reali della macchina si sono gestiti internamente al PLC2. Questo ha comportato un aggravio nello sviluppo del software di gestione delle movimentazioni, in quanto si sono considerati e verificati tutti i possibili interblocchi da porre al sistema prima di compiere quasiasi movimento.

Terminata la fase di collaudo in bianco dell'impianto, si è verificato se il sistema potesse avere qualche altra implementazione e/o modifica, con tutte le persone interessate. Questa attività è stata svolta come "raccolta dei nuovi requisiti" per un successivo aggiornamento del sistema, ma non implementato nella "release" attuale del progetto.

Accettato il tutto, si è passati alla fase di collaudo dall'esterno, impostando gli IP pubblici nella scheda BMX NOE0110, per poter vedere dall'esterno il server web.

### **5.6. Benefici attesi dal sistema**

Le considerazioni che si possono fare in merito ai benefici che ci si attende dal nuovo sistema, sono a livello teorico ed ipotizzati in fase di analisi. Questo perché tutto il sistema è entrato in produzione, ed a regime, da poco tempo per poter rilevare dei dati concreti.

Ipoteticamente si è stimato che nel caso di cicli a 24 ore (quindi 3 cicli a settimana), ci sono minimo 16 ore di non presidio da parte di 2 operatori presenti per ogni ciclo di produzione. Le 16 ore, sono quantificate, mediamente in circa € 28,00/ora, per cui si ottengono € 129024,00 di risparmio annuo del solo personale. Se consideriamo che ci siano 4 interventi al mese di manutenzione straordinaria, e che viene svolta congiuntamente da programmatori ed elettricisti, si hanno circa altri € 14400/anno di risparmio, per un totale di € 143400,00/anno di risparmio. Tutti questi calcoli, sono il minimo che si può risparmiare nell'impianto, in quanto non è stato quantificato il tempo e la frequenza che un responsabile impegna per essere presente, quando deve valutare se modificare o meno un parametro negli strumenti. In questo modo, sia le modifiche ed il monitoraggio dell'intero sistema, può essere svolto da un qualsiasi pc che sia connesso ad internet, in modo completamente autonomo, senza bisogno di software aggiuntivo o particolari driver installati nel pc.

Anche per la manutenzione gli interventi sono ridotti all'osso, in quanto l'anomalia è gestibile, in prima fase tramite SMS, ed in dettaglio via WEB collegandosi alla pagina dedicata agli allarmi. Naturalmente se c'è qualcosa di importante, si deve comunque intervenire nell'impianto, ma conoscendo a priori il lavoro che si dovrà svolgere.

### **5.7. La qualità del sistema**

Per lo sviluppo delle pagine web ci si è basati sui dati acquisiti durante la fase di raccolta delle informazioni che, nel nostro caso si basava sui casi d'uso (use case). Per cercare di mantenere uno standard qualitativo

soddisfaciente alle esigenze aziendali, si sono svolte molte brevi riunioni per capire se c'erano dei problemi o dei ritardi rispetto agli obbiettivi previsti. Se la risposta era positiva, allora si svolgeva una riunione ristretta alle sole figure che avavano delle specifiche problematiche da risolvere. Il tutto è sempre stato documentato e verificato in campo, ed in prima persona dal Team Leader, in modo tale da non ritrovarsi con dei problemi nei pressi della data di consegna. Si è costruito sempre un macro programma giornaliero e settimanale per le attività da svolgere, rispettando i vari punti da dover implementare. Bisogna tener presente che l'azienda è già certificata ISO 9001/2000 oltre che ISO-14000 ed ISO-TS15659 per i suoi prodotti e per la sua attività, per cui bisognava attenersi alle procedure ed agli standard imposti dall'azienda. Sempre per la qualità del nuovo prodotto fornito, si è eseguita la certificazione CE dell'impianto corredata di tutta la documentazione tecnica delle apparecchiature e degli strumenti utilizzati, nonchè, il manuale utente per gli operatori dell'impianto.

Dal punto di vista del software, si sono adeguatamente documentate le varie routine per i programmi dei PLC, con l'utilizzo di strumenti software adeguati, come i diagrammi di stato ed i diagrammi di flusso, oltre che ad introdurre abbondanti commenti nel codice. Questo serviva a far comprendere quanto costruito, nel caso ci fossero dei problemi futuri legati alla manutenzione del software, cercando di aiutare chiunque si accinga a svolgere un aggiornamento di qualche funzione o di eseguire qualche modifica al codice. Con questi strumenti, si cerca di fornire una possibilità di modifica senza grosse difficoltà.

Per tutte le routine e le procedure di autenticazione ai sistemi, si sono utilizzate le procedure standard in vigore in ISOCLIMA S.p.A., rese disponibili, in particolare, dall'Information Tecnology Department.

# **6. CAPITOLO 6 Conclusioni**

Per quanto concerne la realizzazione di tutto il progetto, si sono rispettati i vari punti che erano fondamentali per l'azienda IONTECH s.r.l. come, per esempio, la tempistica di messa in esercizio del nuovo sistema e la gestione da terminali remoti dell'impianto.

Nell'ordine si possono riassumere come segue:

• Tempistica: si è fatto il possibile per riuscire a consegnare l'impianto terminato e collaudato in tutte le sue parti. L'unica eccezione è stata fatta dal sistema di controllo remoto, che è stato collaudato dopo l'entrata in servizio dell'impianto. Diciamo che in definitiva, la produzione è riuscita a rispettare i programmi che si era proposta di svolgere durante la pianificazione dell'intervento, per cui questo ritardo non ha provocato nessun disagio reale. L'inconveniente più grande è stato quello di non avere a disposizione un programmatore ISOCLIMA, per il collaudo del controllo remoto, immediatamente alla fine dei lavori, ma con un ritardo effettivo di tre giorni lavorativi.

Da notare che anche i tecnici esterni che hanno collaborato con il gruppo di lavoro interno, sono arrivati con qualche giorno di anticipo, nella messa in funzione degli scr di potenza. Questo ha dimostrato il buon lavoro svolto nella fase di analisi e valutazione dei tempi di realizzazione, operando con le sovrapposizioni dei ruoli e tenendosi sempre qualche giorno di riserva.

Con il rispetto dei tempi, si sono anche rispettati i costi dell'intera operazione, sfruttando correttamente il budget a disposizione, operando, con un occhio di riguardo al cash-flow, in modo da non ritrovarsi scoperti in determinati periodi;

• IONTECH s.r.l.: ha usufruito di questa possibilità aggiornando in modo completo l'impianto principale per il suo "core businness", ottenendo un risultato eccellente in termini di prestazioni e qualità del nuovo sistema di controllo. Si è dimostrato che con la sinergia creatasi nei vari gruppi di lavoro misti, in-house ed outsorcing, si possono condividere conoscenze specifiche ed alta professionalità, ottenendo un risultato molto positivo.

Bisogna tener conto che tutti i vari uffici e le varie figure professionali impegnate nel progetto hanno collaborato per lo scopo comune della riuscita del progetto. Iontech ha molto aprezzato il lavoro svolto dall'ufficio tecnico e dall'ufficio acquisti (ISOCLIMA S.p.A.) per la cura e l'efficienza nella programmazione degli acquisti. Tutto questo senza sminuire il lavoro svolto da tutto il personale tecnico operativo in cantiere, sempre puntuale nel consegnare le parti dell'impianto modificate;

- Produzione: è riuscita nell'intento di ottimizzare i cicli produttivi riducendo il personale impiegato in ditta, avendo così l'opportunità di fare svolgere altre mansioni alle persone attualmente impegnate. E' stato aprezzato il modo in cui ora è possibile monitorare e variare il processo produttivo a distanza, senza così fare intervenire qualcuno nell'impianto;
- Direzione: l'Alta Direzione ha potuto constatare che tutte le richieste sono state analizzate e sviluppate secondo le esigenze dell'impianto e della produzione. Apprezzato il fatto d'aver fatto partecipe tutto il personale interessato, soprattutto con la realizzazione del prototipo pilota e con una collaborazione fra le risorse interne ed i collaboratori di fiducia esterni. Questo ha permesso di poter mantenere all'interno le informazioni strategiche inerenti allo sviluppo delle routine di gestione del forno, oltre che a mantenere un elevato standard di qualità.

Per Iontech s.r.l. ed ISOCLIMA S.p.A., questo progetto è il primo di una serie di attività da sviluppare con l'assistenza remota nel WEB, in quanto avendo in totale una trentina di impianti automatici, dei quali il 70% lavora a ciclo continuo, inizia ad essere fondamentale automatizzare il
più possibile tutto quello che può essere automatizzato, compresa l'assistenza.

Questo deriva dal fatto che si può intervenire nell'impianto in modo più rapido ed efficace, in quanto si conosce, senza essere presenti, la causa del guasto o del difetto. Questo significa che, se c'è in azienda una persona preparata, può eseguire l'intervento in modo guidato da chi ha sviluppato e realizzato il sistema, ma senza fare un intervento congiunto.

Inoltre, si sono sfruttate le potenzialità della realizzazione di un prototipo che, unito all'efficacia del metodo dei casi d'uso, è molto più intuitivo per chi doveva capire su come si opera nell'impianto ed ha poi sviluppato tutto il software. Bisogna dire però che il tutto ha funzionato bene perchè si era all'interno di un ambiente noto e si parlava tutti la stessa lingua, infatti tutte le figure professionali erano figure che già operano nel settore del vetro.

## **7. CAPITOLO 7 Bibliografia**

- Roger S. Pressman (2005) Principi di ingegneria del software IV Ed.
- Martin Flower (2006) UML Distilled Guida rapida al linguaggio di modellazione standard III Ed. – Pearson Addison Wesley
- Riferimento Manuale Schneider Electric (1) 31007494\_k01\_000\_07.pdf
- Riferimento Manuale Schneider Electric (1) 35016152\_k01\_000\_01.pdf
- Riferimento Manuale Schneider Electric (1) 35013345\_k01\_000\_05.pdf
- Riferimento Manuale Schneider Electric (1) 35014796 k01 000 05.pdf
- Riferimento Manuale Schneider Electric (1) 43457-EN-(web).pdf

*Nota (1)*: Tutti i manuali Scneider Electric sono disponibili on-line nel sito web di Schneider Electric alla pagina: http://www.downloads.schneider-electric.com

## **APPENDICE**

Di seguito è riportato il diagramma di Gannt per il progetto. Tale diagramma rappresenta il progetto allo stato iniziale di analisi. Rispetto a quanto si è sviluppato, in termini di tempo, le varie attività hanno ripettato le tempistiche ipotizzate.

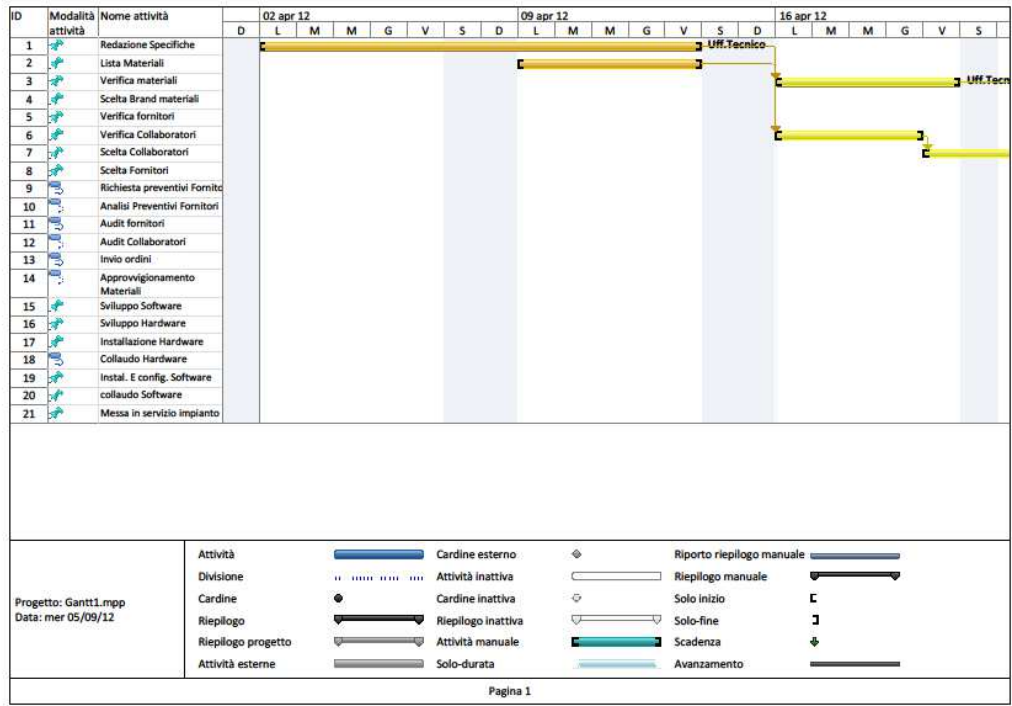

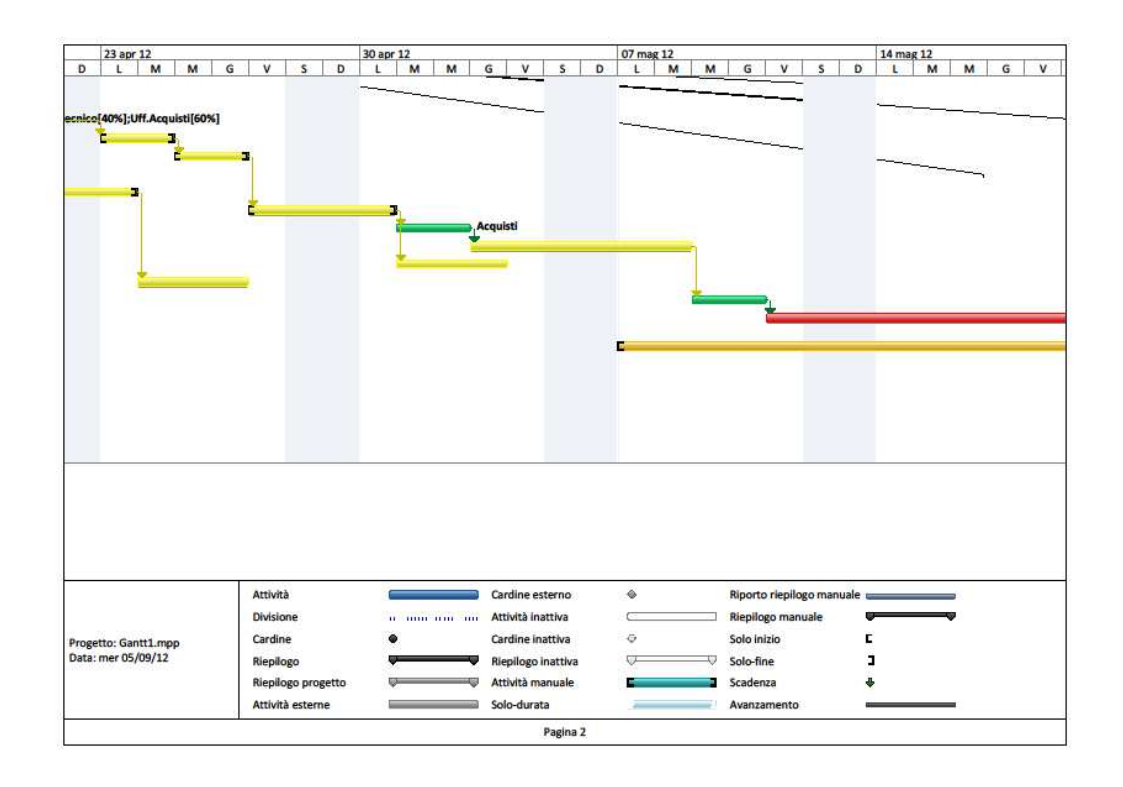

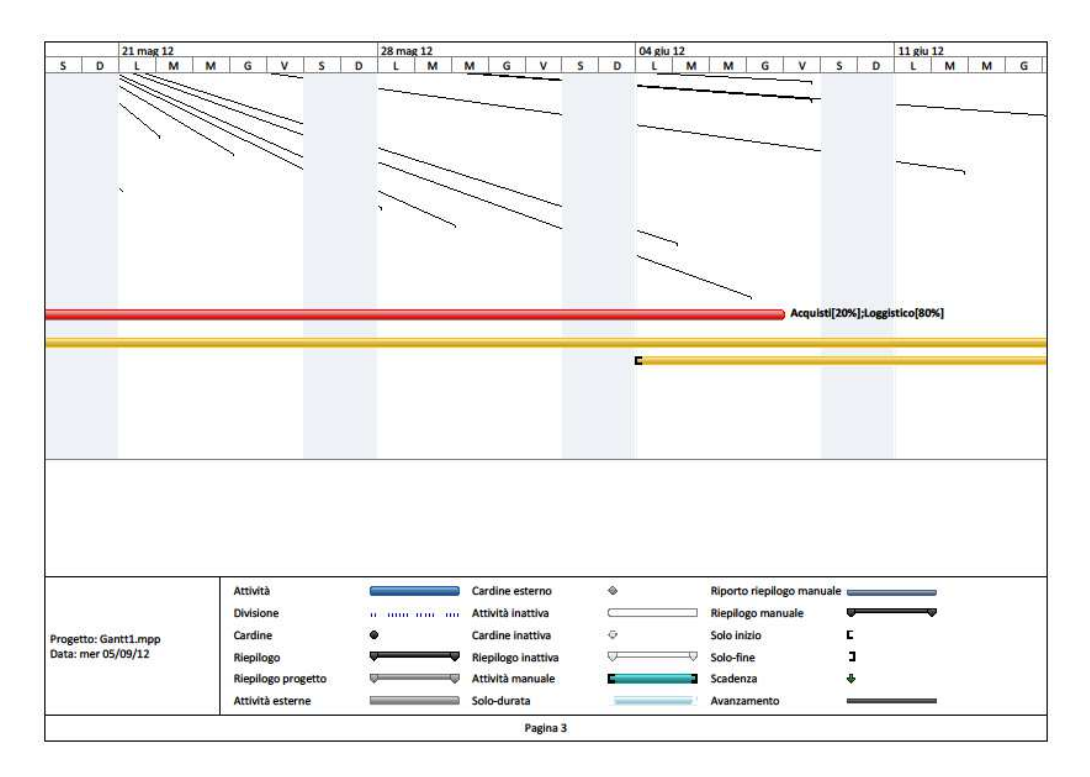

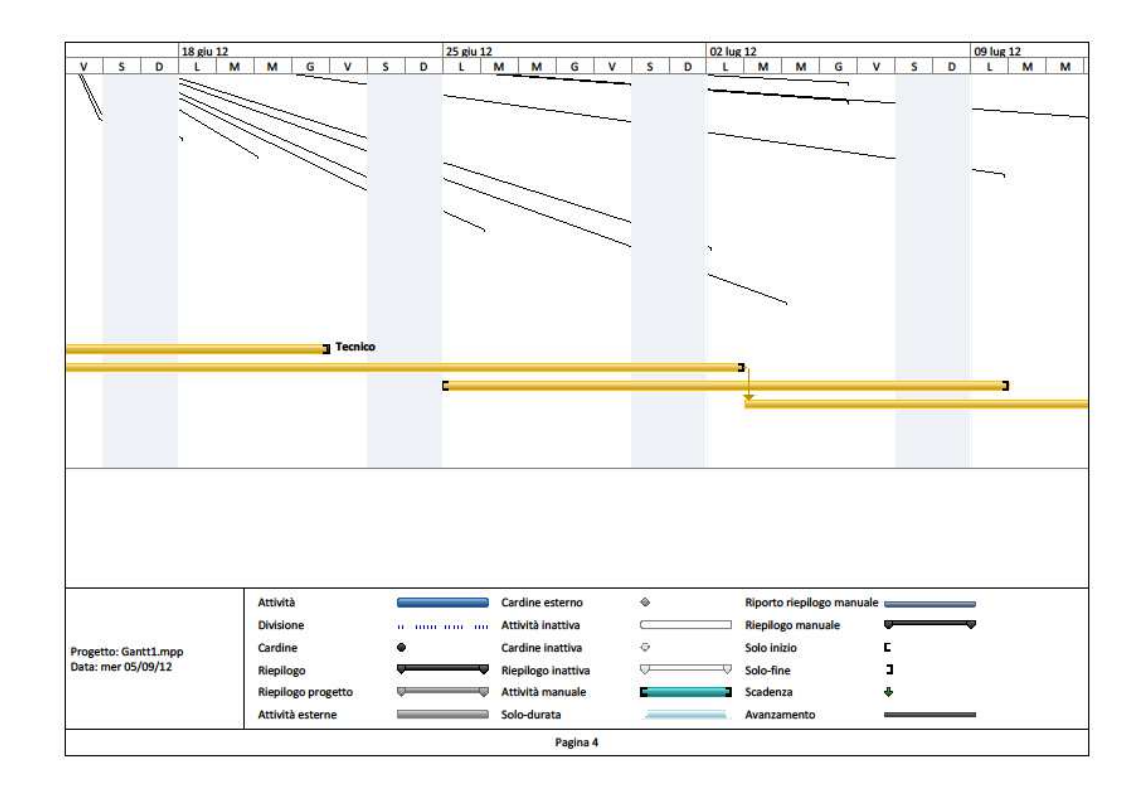

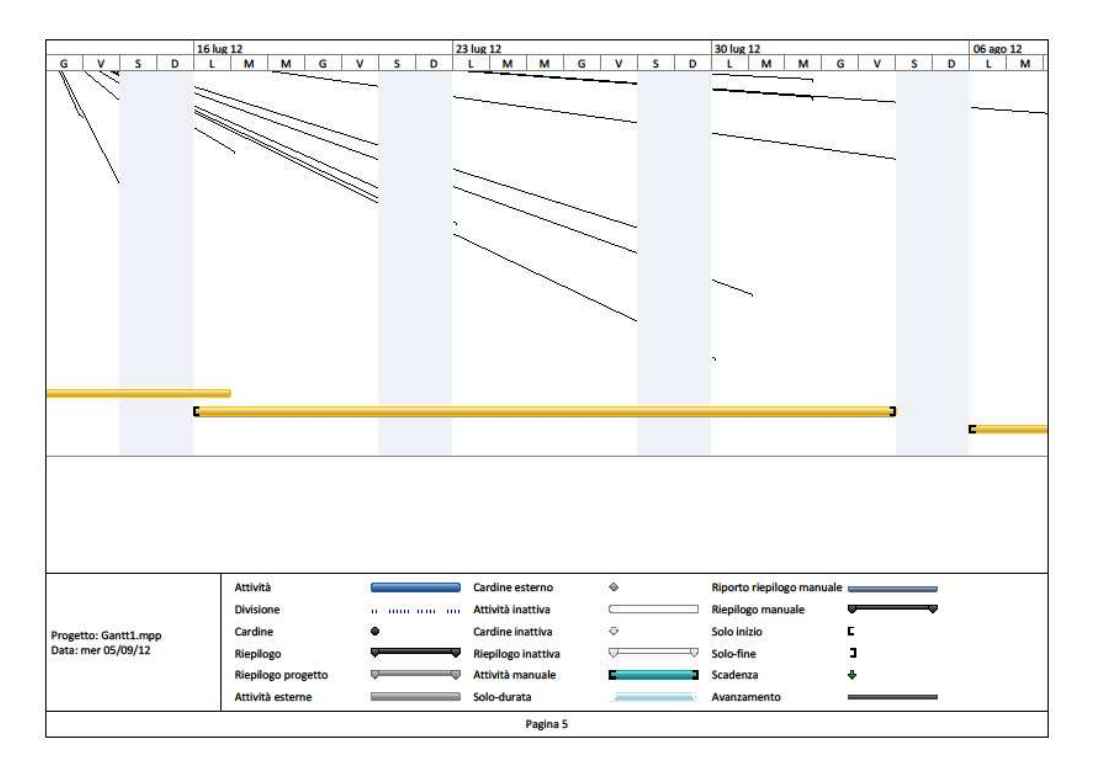

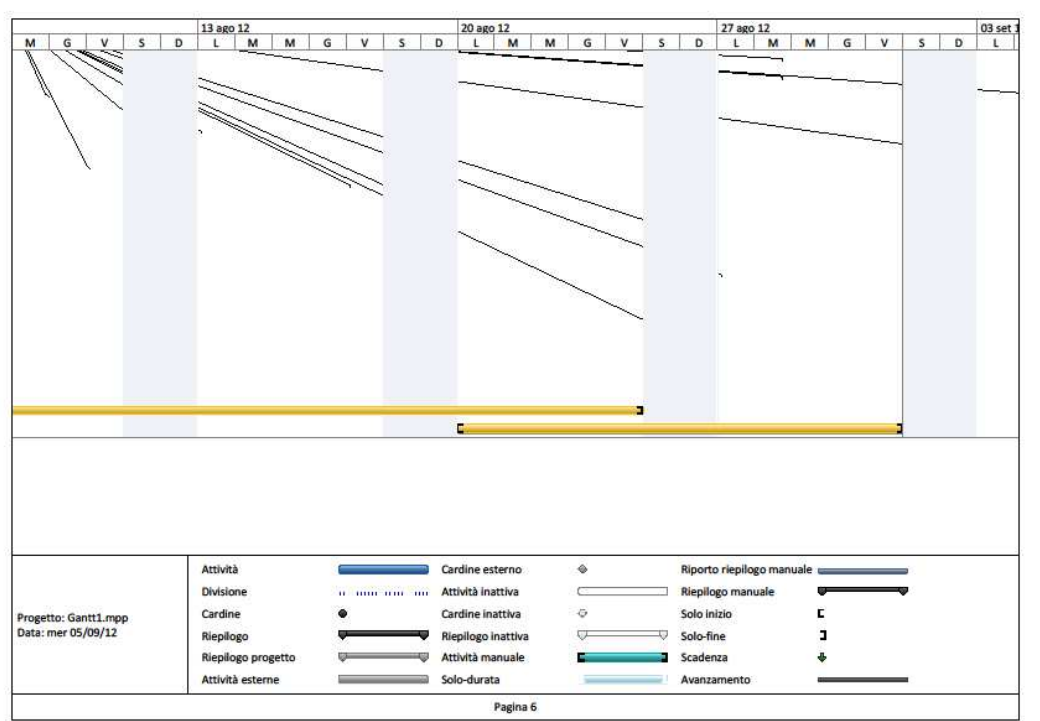